# **Piccolo**

*Release 0.64.0*

**Daniel Townsend**

**Jan 16, 2022**

# **CONTENTS:**

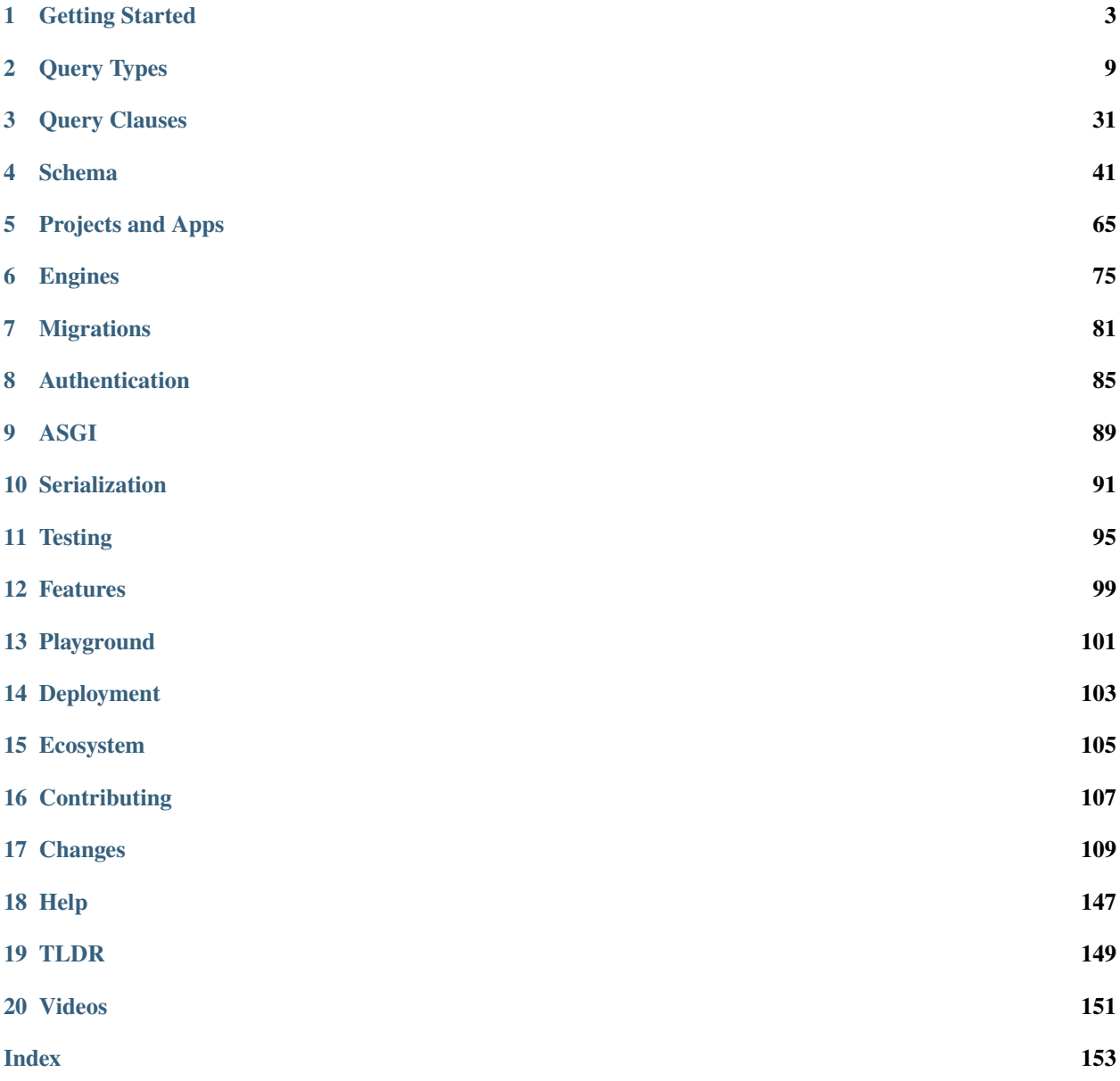

Piccolo is a modern, async query builder and ORM for Python, with lots of batteries included.

#### **CHAPTER**

## **ONE**

# **GETTING STARTED**

# <span id="page-6-0"></span>**1.1 What is Piccolo?**

Piccolo is a fast, easy to learn ORM and query builder.

Some of it's stand out features are:

- Support for sync and async see *[Sync and Async](#page-10-0)*.
- A builtin playground, which makes learning a breeze see *[Playground](#page-7-0)*.
- Works great with [iPython](https://ipython.org/) and [VSCode](https://code.visualstudio.com/) see *[Tab Completion](#page-102-1)*.
- Batteries included a *[User model and authentication](#page-88-0)*, *[migrations](#page-84-0)*, an *[admin](#page-108-0)*, and more.
- Templates for creating your own *[ASGI web app](#page-92-0)*.

# **1.2 Database Support**

[Postgres](https://www.postgresql.org/) is the primary database which Piccolo was designed for.

Limited [SQLite](https://www.sqlite.org/index.html) support is available, mostly to enable tooling like the *[playground](#page-7-0)*. Postgres is the only database we recommend for use in production with Piccolo.

# **1.3 Installing Piccolo**

## **1.3.1 Python**

You need [Python 3.7](https://www.python.org/downloads/) or above installed on your system.

## **1.3.2 Pip**

Now install piccolo, ideally inside a [virtualenv:](https://docs.python-guide.org/dev/virtualenvs/)

```
# Optional - creating a virtualenv on Unix:
python3 -m venv my_project
cd my_project
source bin/activate
# The important bit:
pip install piccolo
# Install Piccolo with PostgreSQL driver:
pip install 'piccolo[postgres]'
# Install Piccolo with SQLite driver:
pip install 'piccolo[sqlite]'
# Optional: orjson for improved JSON serialisation performance
pip install 'piccolo[orjson]'
# Optional: uvloop as the default event loop instead of asyncio
# If using Piccolo with Uvicorn, Uvicorn will set uvloop as the default
# event loop if installed
pip install 'piccolo[uvloop]'
# If you just want Piccolo with all of it's functionality, you might prefer
# to use this:
pip install 'piccolo[all]'
```
# <span id="page-7-0"></span>**1.4 Playground**

Piccolo ships with a handy command called playground, which is a great way to learn the basics.

piccolo playground run

It will create an example schema for you (see *[Example Schema](#page-11-0)*) , populates it with data, and launches an [iPython](https://ipython.org/) shell.

You can follow along with the tutorials without first learning advanced concepts like migrations.

It's a nice place to experiment with querying / inserting / deleting data using Piccolo, no matter how experienced you are.

**Warning:** Each time you launch the playground it flushes out the existing tables and rebuilds them, so don't use it for anything permanent!

## **1.4.1 SQLite**

SQLite is used by default, which provides a zero config way of getting started.

A piccolo.sqlite file will get created in the current directory.

## **1.4.2 Advanced usage**

To see how to use the playground with Postgres, and other advanced usage, see *[Advanced Playground Usage](#page-104-1)*.

#### **1.4.3 Test queries**

The schema generated in the playground represents fictional bands and their concerts.

When the playground is started it prints out the available tables.

Give these queries a go:

```
Band.select().run_sync()
Band.objects().run_sync()
Band.select(Band.name).run_sync()
Band.select(Band.name, Band.manager.name).run_sync()
```
## **1.4.4 Tab completion is your friend**

Piccolo was designed to make tab completion available in as many situations as possible. Use it to find the column names for a table (e.g. Band.name), and the different query types (e.g. Band.select).

Using tab completion will help avoid errors, and speed up your coding.

# **1.5 Setup Postgres**

## **1.5.1 Installation**

**Mac**

The quickest way to get Postgres up and running on the Mac is using [Postgres.app.](https://postgresapp.com/)

#### **Ubuntu**

On Ubuntu you can use apt.

sudo apt update sudo apt install postgresql

## **1.5.2 Creating a database**

**Mac**

**psql**

Postgres.app should make psql available for the user who installed it.

psql

Enter the following:

CREATE DATABASE "my\_database\_name";

#### **pgAdmin**

If you prefer a GUI, pgAdmin has an [installer available.](https://www.pgadmin.org/download/pgadmin-4-macos/)

#### **Ubuntu**

#### **psql**

Using psql:

sudo su postgres -c psql

Enter the following:

CREATE DATABASE "my\_database\_name";

#### **pgAdmin**

DEB packages are available for [Ubuntu.](https://www.pgadmin.org/download/pgadmin-4-apt/)

## **1.5.3 Postgres version**

Piccolo is tested on most major Postgres versions (see the [GitHub Actions file\)](https://github.com/piccolo-orm/piccolo/blob/master/.github/workflows/tests.yaml).

## **1.5.4 What about other databases?**

At the moment the focus is on providing the best Postgres experience possible, along with some SQLite support. Other databases may be supported in the future.

# <span id="page-10-0"></span>**1.6 Sync and Async**

One of the main motivations for making Piccolo was the lack of options for ORMs which support asyncio.

However, you can use Piccolo in synchronous apps as well, whether that be a WSGI web app, or a data science script.

## **1.6.1 Sync example**

```
from my_schema import Band
def main():
    print(Band.select().run_sync())
if __name__ == ' __main__':
    main()
```
## **1.6.2 Async example**

```
import asyncio
from my_schema import Band
async def main():
   print(await Band.select().run())
if _name_ == ' _main_':
   asyncio.run(main())
```
#### **Direct await**

You can directly await a query if you prefer. For example:

```
>>> await Band.select()
[{'id': 1, 'name': 'Pythonistas', 'manager': 1, 'popularity': 1000},
{'id': 2, 'name': 'Rustaceans', 'manager': 2, 'popularity': 500}]
```
By convention, we await the run method (await Band.select().run()), but you can use this shorter form if you prefer.

## **1.6.3 Which to use?**

A lot of the time, using the sync version works perfectly fine. Many of the examples use the sync version.

Using the async version is useful for web applications which require high throughput, based on [ASGI frameworks.](https://piccolo-orm.com/blog/introduction-to-asgi) Piccolo makes building an ASGI web app really simple - see *[ASGI](#page-92-0)*.

## **1.6.4 Explicit**

By using run and run\_sync, it makes it very explicit when a query is actually being executed.

Until you execute one of those methods, you can chain as many methods onto your query as you like, safe in the knowledge that no database queries are being made.

# <span id="page-11-0"></span>**1.7 Example Schema**

This is the schema used by the example queries throughout the docs.

```
from piccolo.table import Table
from piccolo.columns import ForeignKey, Integer, Varchar
class Manager(Table):
   name = Varchar(length=100)
class Band(Table):
   name = Varchar(length=100)manager = ForeignKey(references=Manager)
   popularity = Integer()
```
To understand more about defining your own schemas, see *[Defining a Schema](#page-44-1)*.

#### **CHAPTER**

**TWO**

## **QUERY TYPES**

<span id="page-12-0"></span>There are many different queries you can perform using Piccolo.

The main ways to query data are with *[Select](#page-12-1)*, which returns data as dictionaries, and *[Objects](#page-17-0)* , which returns data as class instances, like a typical ORM.

## <span id="page-12-1"></span>**2.1 Select**

**Hint:** Follow along by installing Piccolo and running piccolo playground run - see *[Playground](#page-7-0)*.

To get all rows:

```
>>> Band.select().run_sync()
[{'id': 1, 'name': 'Pythonistas', 'manager': 1, 'popularity': 1000},
{'id': 2, 'name': 'Rustaceans', 'manager': 2, 'popularity': 500}]
```
To get certain columns:

```
>>> Band.select(Band.name).run_sync()
[{'name': 'Rustaceans'}, {'name': 'Pythonistas'}]
```
Or use an alias to make it shorter:

```
\gg b = Band
>>> b.select(b.name).run_sync()
[{'id': 1, 'name': 'Pythonistas', 'manager': 1, 'popularity': 1000},
{'id': 2, 'name': 'Rustaceans', 'manager': 2, 'popularity': 500}]
```
**Hint:** All of these examples also work with async by using .run() inside coroutines - see *[Sync and Async](#page-10-0)*.

#### **2.1.1 as\_alias**

By using as\_alias, the name of the row can be overriden in the response.

```
>>> Band.select(Band.name.as_alias('title')).run_sync()
[{'title': 'Rustaceans'}, {'title': 'Pythonistas'}]
```

```
This is equivalent to SELECT name AS title FROM band in SQL.
```
## **2.1.2 Joins**

One of the most powerful things about select is it's support for joins.

```
>>> Band.select(Band.name, Band.manager.name).run_sync()
\lceil{'name': 'Pythonistas', 'manager.name': 'Guido'},
    {'name': 'Rustaceans', 'manager.name': 'Graydon'}
]
```
The joins can go several layers deep.

```
>>> Concert.select(Concert.id, Concert.band_1.manager.name).run_sync()
[{'id': 1, 'band_1.manager.name': 'Guido'}]
```
#### **all\_columns**

If you want all of the columns from a related table you can use all\_columns, which is a useful shortcut which saves you from typing them all out:

```
>>> Band.select(Band.name, Band.manager.all_columns()).run_sync()
\Gamma{'name': 'Pythonistas', 'manager.id': 1, 'manager.name': 'Guido'},
    {'name': 'Rustaceans', 'manager.id': 2, 'manager.name': 'Graydon'}
]
```
In Piccolo < 0.41.0 you had to explicitly unpack all\_columns. This is equivalent to the code above:

>>> Band.select(Band.name, \*Band.manager.all\_columns()).run\_sync()

You can exclude some columns if you like:

```
>>> Band.select(
>>> Band.name,
>>> Band.manager.all_columns(exclude=[Band.manager.id)
>>> ).run_sync()
\lfloor{'name': 'Pythonistas', 'manager.name': 'Guido'},
    {'name': 'Rustaceans', 'manager.name': 'Graydon'}
]
```
Strings are supported too if you prefer:

```
>>> Band.select(
>>> Band.name,
>>> Band.manager.all_columns(exclude=['id'])
>>> ).run_sync()
\lfloor{'name': 'Pythonistas', 'manager.name': 'Guido'},
    {'name': 'Rustaceans', 'manager.name': 'Graydon'}
]
```
You can also use all\_columns on the root table, which saves you time if you have lots of columns. It works identically to related tables:

```
>>> Band.select(
>>> Band.all_columns(exclude=[Band.id]),
>>> Band.manager.all_columns(exclude=[Band.manager.id])
>>> ).run_sync()
\Gamma{'name': 'Pythonistas', 'popularity': 1000, 'manager.name': 'Guido'},
    {'name': 'Rustaceans', 'popularity': 500, 'manager.name': 'Graydon'}
]
```
#### **Nested**

You can also get the response as nested dictionaries, which can be very useful:

```
>>> Band.select(Band.name, Band.manager.all_columns()).output(nested=True).run_sync()
\Gamma{'name': 'Pythonistas', 'manager': {'id': 1, 'name': 'Guido'}},
    {'name': 'Rustaceans', 'manager': {'id': 2, 'manager.name': 'Graydon'}}
]
```
## **2.1.3 String syntax**

You can specify the column names using a string if you prefer. The disadvantage is you won't have tab completion, but sometimes it's more convenient.

```
Band.select('name').run_sync()
```

```
# For joins:
Band.select('manager.name').run_sync()
```
## **2.1.4 Aggregate functions**

#### **Count**

Returns the number of rows which match the query:

```
\gg Band.count().where(Band.name == 'Pythonistas').run_sync()
1
```
#### **Avg**

Returns the average for a given column:

```
>>> from piccolo.query import Avg
>>> response = Band.select(Avg(Band.popularity)).first().run_sync()
>>> response["avg"]
750.0
```
#### **Sum**

Returns the sum for a given column:

```
>>> from piccolo.query import Sum
>>> response = Band.select(Sum(Band.popularity)).first().run_sync()
>>> response["sum"]
1500
```
#### **Max**

Returns the maximum for a given column:

```
>>> from piccolo.query import Max
>>> response = Band.select(Max(Band.popularity)).first().run_sync()
>>> response["max"]
1000
```
## **Min**

Returns the minimum for a given column:

```
>>> from piccolo.query import Min
>>> response = Band.select(Min(Band.popularity)).first().run_sync()
>>> response["min"]
500
```
#### **Additional features**

You also can chain multiple different aggregate functions in one query:

```
>>> from piccolo.query import Avg, Sum
>>> response = Band.select(Avg(Band.popularity), Sum(Band.popularity)).first().run_sync()
>>> response
{"avg": 750.0, "sum": 1500}
```
And can use aliases for aggregate functions like this:

```
>>> from piccolo.query import Avg
>>> response = Band.select(Avg(Band.popularity, alias="popularity_avg")).first().run_
\rightarrowsync()
>>> response["popularity_avg"]
750.0
# Alternatively, you can use the `as_alias` method.
>>> response = Band.select(Avg(Band.popularity).as_alias("popularity_avg")).first().run_
˓→sync()
>>> response["popularity_avg"]
750.0
```
## **2.1.5 Query clauses**

#### **batch**

See *[batch](#page-42-0)*.

#### **columns**

By default all columns are returned from the queried table.

```
# Equivalent to SELECT * from band
Band.select().run_sync()
```
To restrict the returned columns, either pass in the columns into the select method, or use the columns method.

```
# Equivalent to SELECT name from band
Band.select(Band.name).run_sync()
# Or alternatively:
Band.select().columns(Band.name).run_sync()
```
The columns method is additive, meaning you can chain it to add additional columns.

```
Band.select().columns(Band.name).columns(Band.manager).run_sync()
```

```
# Or just define it one go:
Band.select().columns(Band.name, Band.manager).run_sync()
```
#### **first**

See *[first](#page-34-1)*.

#### **group\_by**

See *[group\\_by](#page-35-0)*.

#### **limit**

See *[limit](#page-36-0)*.

#### **offset**

See *[offset](#page-36-1)*.

#### **distinct**

See *[distinct](#page-34-2)*.

#### **order\_by**

See *[order\\_by](#page-36-2)*.

#### **output**

See *[output](#page-37-0)*.

#### **where**

See *[where](#page-38-0)*.

# <span id="page-17-0"></span>**2.2 Objects**

When doing *[Select](#page-12-1)* queries, you get data back in the form of a list of dictionaries (where each dictionary represents a row). This is useful in a lot of situations, but it's sometimes preferable to get objects back instead, as we can manipulate them, and save the changes back to the database.

In Piccolo, an instance of a Table class represents a row. Let's do some examples.

## **2.2.1 Fetching objects**

To get all objects:

```
>>> Band.objects().run_sync()
[<Band: 1>, <Band: 2>]
```
To get certain rows:

```
>>> Band.objects().where(Band.name == 'Pythonistas').run_sync()
[\langleBand: 1>]
```
To get a single row (or None if it doesn't exist):

```
>>> Band.objects().get(Band.name == 'Pythonistas').run_sync()
\langleBand: 1>
```
To get the first row:

```
>>> Band.objects().first().run_sync()
<Band: 1>
```
You'll notice that the API is similar to *[Select](#page-12-1)* - except it returns all columns.

## **2.2.2 Creating objects**

```
>>> band = Band(name="C-Sharps", popularity=100)
>>> band.save().run_sync()
```
This can also be done like this:

```
>>> band = Band.objects().create(name="C-Sharps", popularity=100).run_sync()
```
## **2.2.3 Updating objects**

Objects have a save method, which is convenient for updating values:

```
band = Band.objects() .where(Band.name == 'Pythonistas'
).first().run_sync()
band.popularity = 100000# This saves all values back to the database.
band.save().run_sync()
# Or specify specific columns to save:
band.save([Band.popularity]).run_sync()
```
## **2.2.4 Deleting objects**

Similarly, we can delete objects, using the remove method.

```
band = Band.objects() .where(Band.name == 'Pythonistas'
).first().run_sync()
```
band.remove().run\_sync()

## **2.2.5 Fetching related objects**

#### **get\_related**

If you have an object from a table with a ForeignKey column, and you want to fetch the related row as an object, you can do so using get\_related.

```
band = Band.objects().where(
    Band.name == 'Pythonistas'
).first().run_sync()
manager = band.get_related(Band.manager).run_sync()
>>> manager
<Manager: 1>
>>> manager.name
'Guido'
```
#### **Prefetching related objects**

You can also prefetch the rows from related tables, and store them as child objects. To do this, pass ForeignKey columns into objects, which refer to the related rows you want to load.

```
band = Band.objects(Band.manager).where(
    Band.name == 'Pythonistas'
).first().run_sync()
>>> band.manager
<Manager: 1>
>>> band.manager.name
'Guido'
```
If you have a table containing lots of ForeignKey columns, and want to prefetch them all you can do so using all\_related.

```
ticket = Ticket.objects(
   Ticket.concert.all_related()
).first().run_sync()
# Any intermediate objects will also be loaded:
>>> ticket.concert
```
(continues on next page)

(continued from previous page)

```
<Concert: 1>
>>> ticket.concert.band_1
\langleBand: 1>
>>> ticket.concert.band_2
<Band: 2>
```
You can manipulate these nested objects, and save the values back to the database, just as you would expect:

```
ticket.concert.band_1.name = 'Pythonistas 2'
ticket.concert.band_1.save().run_sync()
```
Instead of passing the ForeignKey columns into the objects method, you can use the prefetch clause if you prefer.

```
# These are equivalent:
ticket = Ticket.objects(
   Ticket.concert.all_related()
).first().run_sync()
ticket = Ticket.objects().prefetch(
   Ticket.concert.all_related()
).run_sync()
```
## **2.2.6 get\_or\_create**

With get\_or\_create you can get an existing record matching the criteria, or create a new one with the defaults arguments:

```
band = Band.objects().get_or_create(
   Band.name == 'Pythonistas', defaults={Band.popularity: 100}
).run_sync()
# Or using string column names
band = Band.objects().get_or_create(
   Band.name == 'Pythonistas', defaults={'popularity': 100}
).run_sync()
```
You can find out if an existing row was found, or if a new row was created:

```
band = Band.objects.get_or_create(
   Band.name == 'Pythonistas'
).run_sync()
band._was_created # True if it was created, otherwise False if it was already in the db
```
Complex where clauses are supported, but only within reason. For example:

```
# This works OK:
band = Band.objects().get_or_create(
    (Band.name == 'Pythonistas') & (Band.popularity == 1000),
).run_sync()
```
(continues on next page)

(continued from previous page)

```
# This is problematic, as it's unclear what the name should be if we
# need to create the row:
band = Band.objects().get_or_create(
    (Band.name == 'Pythonistas') | (Band.name == 'Rustaceans'),
    defaults={'popularity': 100}
).run_sync()
```
## **2.2.7 to\_dict**

If you need to convert an object into a dictionary, you can do so using the to\_dict method.

```
band = Band.objects().first().run_sync()
>>> band.to_dict()
{'id': 1, 'name': 'Pythonistas', 'manager': 1, 'popularity': 1000}
```
If you only want a subset of the columns, or want to use aliases for some of the columns:

```
band = Band.objects().first().run_sync()
>>> band.to_dict(Band.id, Band.name.as_alias('title'))
{'id': 1, 'title': 'Pythonistas'}
```
## **2.2.8 Query clauses**

**batch**

See *[batch](#page-42-0)*.

**limit**

See *[limit](#page-36-0)*.

#### **offset**

See *[offset](#page-36-1)*.

#### **first**

See *[first](#page-34-1)*.

#### **order\_by**

See *[order\\_by](#page-36-2)*.

#### **output**

See *[output](#page-37-0)*.

**where**

See *[where](#page-38-0)* .

# **2.3 Alter**

This is used to modify an existing table.

**Hint:** You can use migrations instead of manually altering the schema - see *[Migrations](#page-84-0)*.

## **2.3.1 add\_column**

Used to add a column to an existing table.

```
Band.alter().add_column('members', Integer()).run_sync()
```
## **2.3.2 drop\_column**

Used to drop an existing column.

```
Band.alter().drop_column('popularity').run_sync()
```
## **2.3.3 drop\_table**

Used to drop the table - use with caution!

```
Band.alter().drop_table().run_sync()
```
If you have several tables which you want to drop, you can use drop\_tables instead. It will drop them in the correct order.

from piccolo.table import drop\_tables

drop\_tables(Band, Manager)

#### **2.3.4 rename\_column**

Used to rename an existing column.

Band.alter().rename\_column(Band.popularity, 'rating').run\_sync()

## **2.3.5 set\_null**

Set whether a column is nullable or not.

```
# To make a row nullable:
Band.alter().set_null(Band.name, True).run_sync()
# To stop a row being nullable:
Band.alter().set_null(Band.name, False).run_sync()
```
## **2.3.6 set\_unique**

Used to change whether a column is unique or not.

```
# To make a row unique:
Band.alter().set_unique(Band.name, True).run_sync()
# To stop a row being unique:
Band.alter().set_unique(Band.name, False).run_sync()
```
# **2.4 Create Table**

This creates the table and columns in the database.

```
Hint: You can use migrations instead of manually altering the schema - see Migrations.
```

```
>>> Band.create_table().run_sync()
\Box
```
To prevent an error from being raised if the table already exists:

```
>>> Band.create_table(if_not_exists=True).run_sync()
[]
```
Also, you can create multiple tables at once.

This function will automatically sort tables based on their foreign keys so they're created in the right order:

```
>>> from piccolo.table import create_tables
>>> create_tables(Band, Manager, if_not_exists=True)
```
# **2.5 Delete**

This deletes any matching rows from the table.

```
>>> Band.delete().where(Band.name == 'Rustaceans').run_sync()
\Box
```
## **2.5.1 force**

Piccolo won't let you run a delete query without a where clause, unless you explicitly tell it to do so. This is to help prevent accidentally deleting all the data from a table.

```
>>> Band.delete().run_sync()
Raises: DeletionError
# Works fine:
>>> Band.delete(force=True).run_sync()
[]
```
## **2.5.2 Query clauses**

**where**

See *[where](#page-38-0)*

# **2.6 Exists**

This checks whether any rows exist which match the criteria.

```
>>> Band.exists().where(Band.name == 'Pythonistas').run_sync()
True
```
## **2.6.1 Query clauses**

#### **where**

See *[where](#page-38-0)*.

# **2.7 Insert**

This is used to insert rows into the table.

```
>>> Band.insert(Band(name="Pythonistas")).run_sync()
[{'id': 3}]
```
We can insert multiple rows in one go:

```
Band.insert(
    Band(name="Darts"),
    Band(name="Gophers")
).run_sync()
```
## **2.7.1 add**

You can also compose it as follows:

```
Band.insert().add(
    Band(name="Darts")
).add(
    Band(name="Gophers")
).run_sync()
```
## **2.8 Raw**

Should you need to, you can execute raw SQL.

```
>>> Band.raw('select * from band').run_sync()
[{'name': 'Pythonistas', 'manager': 1, 'popularity': 1000, 'id': 1},
    {'name': 'Rustaceans', 'manager': 2, 'popularity': 500, 'id': 2}]
```
It's recommended that you parameterise any values. Use curly braces {} as placeholders:

```
\gg> Band.raw('select * from band where name = {}', 'Pythonistas').run_sync()
[{'name': 'Pythonistas', 'manager': 1, 'popularity': 1000, 'id': 1}]
```
**Warning:** Be careful to avoid SQL injection attacks. Don't add any user submitted data into your SQL strings, unless it's parameterised.

# **2.9 Update**

This is used to update any rows in the table which match the criteria.

```
>>> Band.update({
>>> Band.name: 'Pythonistas 2'
>>> }).where(
>>> Band.name == 'Pythonistas'
>>> ).run_sync()
[]
```
As well as replacing values with new ones, you can also modify existing values, for instance by adding to an integer.

## **2.9.1 Modifying values**

#### **Integer columns**

You can add / subtract / multiply / divide values:

```
# Add 100 to the popularity of each band:
Band.update({
   Band.popularity: Band.popularity + 100
}).run_sync()
# Decrease the popularity of each band by 100.
Band.update({
   Band.popularity: Band.popularity - 100
}).run_sync()
# Multiply the popularity of each band by 10.
Band.update({
```
(continues on next page)

(continued from previous page)

```
Band.popularity: Band.popularity * 10
}).run_sync()
# Divide the popularity of each band by 10.
Band.update({
    Band.popularity: Band.popularity / 10
}).run_sync()
# You can also use the operators in reverse:
Band.update({
    Band.popularity: 2000 - Band.popularity
}).run_sync()
```
#### **Varchar / Text columns**

You can concatenate values:

```
# Append "!!!" to each band name.
Band.update({
    Band.name: Band.name + "!!!"
}).run_sync()
# Concatenate the values in each column:
Band.update({
    Band.name: Band.name + Band.name
}).run_sync()
# Prepend "!!!" to each band name.
Band.update({
    Band.popularity: "!!!" + Band.popularity
}).run_sync()
```
You can currently only combine two values together at a time.

## **2.9.2 Query clauses**

**where**

See *[where](#page-38-0)*.

# **2.10 Transactions**

Transactions allow multiple queries to be committed only once successful.

This is useful for things like migrations, where you can't have it fail in an inbetween state.

## **2.10.1 Atomic**

This is useful when you want to programmatically add some queries to the transaction before running it.

```
transaction = Band._meta.db.atomic()
transaction.add(Manager.create_table())
transaction.add(Concert.create_table())
await transaction.run()
# You're also able to run this synchronously:
transaction.run_sync()
```
## **2.10.2 Transaction**

This is the preferred way to run transactions - it currently only works with async.

```
async with Band._meta.db.transaction():
   await Manager.create_table().run()
   await Concert.create_table().run()
```
If an exception is raised within the body of the context manager, then the transaction is automatically rolled back. The exception is still propagated though.

# **2.11 Comparisons**

If you're familiar with other ORMs, here are some guides which show the Piccolo equivalents of common queries.

## **2.11.1 Django Comparison**

Here are some common queries, showing how they're done in Django vs Piccolo. All of the Piccolo examples can also be run *[asynchronously](#page-10-0)*.

#### **Queries**

#### **get**

They are very similar, except Django raises an ObjectDoesNotExist exception if no match is found, whilst Piccolo returns None.

```
# Django
>>> Band.objects.get(name="Pythonistas")
\langleBand: 1>
>>> Band.objects.get(name="DOESN'T EXIST") # ObjectDoesNotExist!
# Piccolo
>>> Band.objects().get(Band.name == 'Pythonistas').run_sync()
\langleBand: 1>
>>> Band.objects().get(Band.name == "DOESN'T EXIST").run_sync()
None
```
#### **get\_or\_create**

```
# Django
band, created = Band.objects.get_or_create(name="Pythonistas")
>>> band
\langleBand: 1>
>>> created
True
# Piccolo
>>> band = Band.objects().get_or_create(Band.name == 'Pythonistas').run_sync()
>>> band
\langleBand: 1>
>>> band._was_created
True
```
#### **create**

```
# Django
>>> band = Band(name="Pythonistas")
>>> band.save()
>>> band
\langleBand: 1>
# Piccolo
>>> band = Band(name="Pythonistas")
>>> band.save().run_sync()
>>> band
\langleBand: 1>
```
**update**

```
# Django
>>> band = Band.objects.get(name="Pythonistas")
>>> band
\langleBand: 1>
>>> band.name = "Amazing Band"
\gg band.save()
# Piccolo
>>> band = Band.objects().get(Band.name == 'Pythonistas').run_sync()
>>> band
\langleBand: 1>
>>> band.name = "Amazing Band"
>>> band.save().run_sync()
```
#### **delete**

Individual rows:

```
# Django
>>> band = Band.objects.get(name="Pythonistas")
>>> band.delete()
# Piccolo
>>> band = Band.objects().get(Band.name == 'Pythonistas').run_sync()
>>> band.remove().run_sync()
```
In bulk:

```
# Django
>>> Band.objects.filter(popularity__lt=1000).delete()
```

```
# Piccolo
>>> Band.delete().where(Band.popularity < 1000).run_sync()
```
**filter**

```
# Django
>>> Band.objects.filter(name="Pythonistas")
[\langleBand: 1>]
# Piccolo
>>> Band.objects().where(Band.name == "Pythonistas").run_sync()
[<Band: 1>]
```
#### **values\_list**

```
# Django
>>> Band.objects.values_list('name')
[{'name': 'Pythonistas'}, {'name': 'Rustaceans'}]
# Piccolo
>>> Band.select(Band.name).run_sync()
[{'name': 'Pythonistas'}, {'name': 'Rustaceans'}]
```
With flat=True:

```
# Django
>>> Band.objects.values_list('name', flat=True)
['Pythonistas', 'Rustaceans']
# Piccolo
>>> Band.select(Band.name).output(as_list=True).run_sync()
['Pythonistas', 'Rustaceans']
```
#### **select\_related**

Django has an optimisation called select\_related which reduces the number of SQL queries required when accessing related objects.

```
# Django
band = Band.objects.get(name='Pythonistas')
\gg> band.manager # This triggers another db query
<Manager: 1>
# Django, with select_related
band = Band.objects.select_related('manager').get(name='Pythonistas')
\gg band.manager # Manager is pre-cached, so there's no extra db query
<Manager: 1>
```
Piccolo has something similar:

```
# Piccolo
band = Band.objects(Band.manager).get(name='Pythonistas')
>>> band.manager
<Manager: 1>
```
## **Database Settings**

In Django you configure your database in settings.py. With Piccolo, you define an Engine in piccolo\_conf.py. See *[Engines](#page-78-0)*.

## **CHAPTER**

## **THREE**

# **QUERY CLAUSES**

<span id="page-34-0"></span>Query clauses are used to modify a query by making it more specific, or by modifying the return values.

# <span id="page-34-1"></span>**3.1 first**

You can use first clauses with the following queries:

- *[Objects](#page-17-0)*
- *[Select](#page-12-1)*

Rather than returning a list of results, just the first result is returned.

```
>>> Band.select().first().run_sync()
{'name': 'Pythonistas', 'manager': 1, 'popularity': 1000, 'id': 1}
```
Likewise, with objects:

```
>>> Band.objects().first().run_sync()
<Band at 0x10fdef1d0>
```
If no match is found, then None is returned instead.

# <span id="page-34-2"></span>**3.2 distinct**

You can use distinct clauses with the following queries:

• *[Select](#page-12-1)*

```
>>> Band.select(Band.name).distinct().run_sync()
[{'title': 'Pythonistas'}]
```
This is equivalent to SELECT DISTINCT name FROM band in SQL.

# <span id="page-35-0"></span>**3.3 group\_by**

You can use group\_by clauses with the following queries:

• *[Select](#page-12-1)*

It is used in combination with aggregate functions - Count is currently supported.

## **3.3.1 Count**

In the following query, we get a count of the number of bands per manager:

```
>>> from piccolo.query.methods.select import Count
>>> Band.select(
>>> Band.manager.name,
>>> Count(Band.manager)
>>> ).group_by(
>>> Band.manager
>>> ).run_sync()
\lfloor{"manager.name": "Graydon", "count": 1},
    {"manager.name": "Guido", "count": 1}
]
```
#### **Source**

```
class piccolo.query.methods.select.Count(column: Optional[piccolo.columns.base.Column] = None,
                                              alias: str = 'count')
```
Used in conjunction with the group\_by clause in Select queries.

If a column is specified, the count is for non-null values in that column. If no column is specified, the count is for all rows, whether they have null values or not.

```
Band.select(Band.name, Count()).group_by(Band.name).run()
# We can use an alias. These two are equivalent:
Band.select(
   Band.name, Count(alias="total")
).group_by(Band.name).run()
Band.select(
   Band.name,
    Count().as_alias("total")
).group_by(Band.name).run()
```
# **3.4 limit**

You can use limit clauses with the following queries:

- *[Objects](#page-17-0)*
- *[Select](#page-12-0)*

Rather than returning all of the matching results, it will only return the number you ask for.

```
Band.select().limit(2).run_sync()
```
Likewise, with objects:

```
Band.objects().limit(2).run_sync()
```
# **3.5 offset**

You can use offset clauses with the following queries:

- *[Objects](#page-17-0)*
- *[Select](#page-12-0)*

This will omit the first X rows from the response.

It's highly recommended to use it along with an *[order\\_by](#page-36-0)* clause, otherwise the results returned could be different each time.

```
>>> Band.select(Band.name).offset(1).order_by(Band.name).run_sync()
[{'name': 'Pythonistas'}, {'name': 'Rustaceans'}]
```
Likewise, with objects:

```
>>> Band.objects().offset(1).order_by(Band.name).run_sync()
[Band2, Band3]
```
# <span id="page-36-0"></span>**3.6 order\_by**

You can use order\_by clauses with the following queries:

- *[Select](#page-12-0)*
- *[Objects](#page-17-0)*

To order the results by a certain column (ascending):

```
Band.select().order_by(
    Band.name
).run_sync()
```
To order by descending:

```
Band.select().order_by(
   Band.name,
    ascending=False
).run_sync()
```
You can order by multiple columns, and even use joins:

```
Band.select().order_by(
    Band.name,
    Band.manager.name
).run_sync()
```
# **3.7 output**

You can use output clauses with the following queries:

- *[Select](#page-12-0)*
- *[Objects](#page-17-0)*

# **3.7.1 Select queries only**

### **as\_json**

To return the data as a JSON string:

```
>>> Band.select().output(as_json=True).run_sync()
'[{"name":"Pythonistas","manager":1,"popularity":1000,"id":1},{"name":"Rustaceans",
˓→"manager":2,"popularity":500,"id":2}]'
```
Piccolo can use [orjson](https://github.com/ijl/orjson) for JSON serialisation, which is blazing fast, and can handle most Python types, including dates, datetimes, and UUIDs. To install Piccolo with orjson support use pip install 'piccolo[orjson]'.

### **as\_list**

If you're just querying a single column from a database table, you can use as\_list to flatten the results into a single list.

```
>>> Band.select(Band.id).output(as_list=True).run_sync()
[1, 2]
```
### **nested**

Output any data from related tables in nested dictionaries.

```
>>> Band.select(Band.name, Band.manager.name).first().output(nested=True).run_sync()
{'name': 'Pythonistas', 'manager': {'name': 'Guido'}}
```
### **3.7.2 Select and Objects queries**

### **load\_json**

If querying JSON or JSONB columns, you can tell Piccolo to deserialise the JSON values automatically.

```
>>> RecordingStudio.select().output(load_json=True).run_sync()
[{'id': 1, 'name': 'Abbey Road', 'facilities': {'restaurant': True, 'mixing_desk': True}}
˓→]
>>> studio = RecordingStudio.objects().first().output(load_json=True).run_sync()
>>> studio.facilities
{'restaurant': True, 'mixing_desk': True}
```
# **3.8 where**

You can use where clauses with the following queries:

- *[Delete](#page-24-0)*
- *[Exists](#page-25-0)*
- *[Objects](#page-17-0)*
- *[Select](#page-12-0)*
- *[Update](#page-26-0)*

It allows powerful filtering of your data.

## **3.8.1 Equal / Not Equal**

```
Band.select().where(
    Band.name == 'Pythonistas'
).run_sync()
```

```
Band.select().where(
   Band.name != 'Rustaceans'
).run_sync()
```
Hint: With Boolean columns, some linters will complain if you write SomeTable.some\_column == True (because it's more Pythonic to do is True). To work around this, you can do SomeTable.some\_column.eq(True). Likewise, with != you can use SomeTable.some\_column.ne(True)

# **3.8.2 Greater than / less than**

You can use the  $\langle , \rangle$ ,  $\langle = , \rangle$  = operators, which work as you expect.

```
Band.select().where(
   Band.popularity >= 100
).run_sync()
```
## **3.8.3 like / ilike**

The percentage operator is required to designate where the match should occur.

```
Band.select().where(
    Band.name.like('Py%') # Matches the start of the string
).run_sync()
Band.select().where(
    Band.name.like('%istas') # Matches the end of the string
).run_sync()
Band.select().where(
    Band.name.like('%is%') # Matches anywhere in string
). run_sync()Band.select().where(
    Band.name.like('Pythonistas') # Matches the entire string
).run_sync()
```
ilike is identical, except it's Postgres specific and case insensitive.

### **3.8.4 not\_like**

Usage is the same as like excepts it excludes matching rows.

```
Band.select().where(
   Band.name.not_like('Py%')
).run_sync()
```
## **3.8.5 is\_in / not\_in**

```
Band.select().where(
   Band.name.is_in(['Pythonistas'])
).run_sync()
```

```
Band.select().where(
    Band.name.not_in(['Rustaceans'])
).run_sync()
```
# **3.8.6 is\_null / is\_not\_null**

These queries work, but some linters will complain about doing a comparison with None:

```
# Fetch all bands with a manager
Band.select().where(
    Band.manager != None
).run_sync()
# Fetch all bands without a manager
Band.select().where(
    Band.manager == None
).run_sync()
```
To avoid the linter errors, you can use *is\_null* and *is\_not\_null* instead.

```
# Fetch all bands with a manager
Band.select().where(
   Band.manager.is_not_null()
).run_sync()
# Fetch all bands without a manager
Band.select().where(
   Band.manager.is_null()
).run_sync()
```
## **3.8.7 Complex queries - and / or**

You can make complex where queries using & for AND, and | for OR.

```
Band.select().where(
    (Band.popularity >= 100) & (Band.popularity < 1000)
).run_sync()
Band.select().where(
    (Band.popularity >= 100) | (Band.name == 'Pythonistas')
).run_sync()
```
You can make really complex where clauses if you so choose - just be careful to include brackets in the correct place.

```
((b.popularity > = 100) & (b.manager.name == 'Guido')) | (b.popularity > 1000)
```
Using multiple where clauses is equivalent to an AND.

```
# These are equivalent:
Band.select().where(
    (Band.popularity >= 100) & (Band.popularity < 1000)
).run_sync()
Band.select().where(
   Band.popularity >= 100).where(
   Band.popularity < 1000
).run_sync()
```
Also, multiple arguments inside where clause is equivalent to an AND.

```
# These are equivalent:
Band.select().where(
    (Band.popularity >= 100) & (Band.popularity < 1000)
).run_sync()
Band.select().where(
   Band.popularity >= 100, Band.popularity < 1000
).run_sync()
```
### **Using And / Or directly**

Rather than using the | and & characters, you can use the And and Or classes, which are what's used under the hood.

```
from piccolo.columns.combination import And, Or
Band.select().where(
   Or(
        And(Band.popularity >= 100, Band.popularity < 1000),
        Band.name == 'Pythonistas'
   )
).run_sync()
```
### **3.8.8 WhereRaw**

In certain situations you may want to have raw SQL in your where clause.

```
from piccolo.columns.combination import WhereRaw
Band.select().where(
    WhereRaw("name = 'Pythonistas'")
).run_sync()
```
It's important to parameterise your SQL statements if the values come from an untrusted source, otherwise it could lead to a SQL injection attack.

```
from piccolo.columns.combination import WhereRaw
value = "Could be dangerous"
Band.select().where(
    WhereRaw("name = \{\}", value)
).run_sync()
```
WhereRaw can be combined into complex queries, just as you'd expect:

```
from piccolo.columns.combination import WhereRaw
Band.select().where(
   WhereRaw("name = 'Pythonistas'") | (Band.popularity > 1000)
).run_sync()
```
# **3.9 batch**

You can use batch clauses with the following queries:

- *[Objects](#page-17-0)*
- *[Select](#page-12-0)*

By default, a query will return as many rows as you ask it for. The problem is when you have a table containing millions of rows - you might not want to load them all into memory at once. To get around this, you can batch the responses.

```
# Returns 100 rows at a time:
async with await Manager.select().batch(batch_size=100) as batch:
    async for _batch in batch:
        print(_batch)
```
Note: batch is one of the few query clauses which doesn't require .run() to be used after it in order to execute. batch effectively replaces run.

There's currently no synchronous version. However, it's easy enough to achieve:

```
async def get_batch():
   async with await Manager.select().batch(batch_size=100) as batch:
        async for _batch in batch:
            print(_batch)
from piccolo.utils.sync import run_sync
run_sync(get_batch())
```
# **3.10 freeze**

You can use the freeze clause with any query type.

# **3.10.1 Source**

Query.freeze()  $\rightarrow$  piccolo.query.base.FrozenQuery

This is a performance optimisation when the same query is run repeatedly. For example:

```
TOP_BANDS = Band.select(
   Band.name
).order_by(
   Band.popularity,
    ascending=False
).limit(
    10
).output(
    as_json=True
).freeze()
# In the corresponding view/endpoint of whichever web framework
# you're using:
async def top_bands(self, request):
    return await TOP_BANDS.run()
```
It means that Piccolo doesn't have to work as hard each time the query is run to generate the corresponding SQL - some of it is cached. If the query is defined within the view/endpoint, it has to generate the SQL from scratch each time.

Once a query is frozen, you can't apply any more clauses to it (where, limit, output etc).

Even though freeze helps with performance, there are limits to how much it can help, as most of the time is still spent waiting for a response from the database. However, for high throughput apps and data science scripts, it's a worthwhile optimisation.

## **CHAPTER**

# **FOUR**

# **SCHEMA**

The schema is how you define your database tables, columns and relationships.

# **4.1 Defining a Schema**

The schema is usually defined within the tables.py file of your Piccolo app (see *[Piccolo Apps](#page-70-0)*).

This reflects the tables in your database. Each table consists of several columns. Here's a very simple schema:

```
# tables.py
from piccolo.table import Table
from piccolo.columns import Varchar
class Band(Table):
   name = Varchar(length=100)
```
For a full list of columns, see *[Column Types](#page-45-0)*.

**Hint:** If you're using an existing database, see Piccolo's *[auto schema generation command](#page-75-0)*, which will save you some time.

## **4.1.1 Primary Key**

Piccolo tables are automatically given a primary key column called id, which is an auto incrementing integer.

There is currently experimental support for specifying a custom primary key column. For example:

```
# tables.py
from piccolo.table import Table
from piccolo.columns import UUID, Varchar
class Band(Table):
   id = UUID(primary_key=True)
   name = Varchar(length=100)
```
# **4.1.2 Tablename**

By default, the name of the table in the database is the Python class name, converted to snakecase. For example Band -> band, and MusicAward -> music\_award.

You can specify a custom tablename to use instead.

```
class Band(Table, tablename="music_band"):
   name = Varchar(length=100)
```
# **4.1.3 Connecting to the database**

In order to create the table and query the database, you need to provide Piccolo with your connection details. See *[Engines](#page-78-0)*.

# <span id="page-45-0"></span>**4.2 Column Types**

**Hint:** You'll notice that the column names tend to match their SQL equivalents.

## **4.2.1 Column**

```
class piccolo.columns.column_types.Column(null: bool = False, primary_key: bool = False, unique: bool
                                                   = False, index: bool = False, index_method:
                                                   piccolo.columns.indexes.IndexMethod = IndexMethod.btree,
                                                   required: bool = False, help_text: Optional[str] = None,
                                                   choices: Optional[Type[enum.Enum]] = None,
                                                   db_column_name: Optional[str] = None, secret: bool =
                                                   False, **kwargs)
     All other columns inherit from Column. Don't use it directly.
```
The following arguments apply to all column types:

#### **Parameters**

- null Whether the column is nullable.
- **primary\_key** If set, the column is used as a primary key.
- **default** The column value to use if not specified by the user.
- **unique** If set, a unique contraint will be added to the column.
- index Whether an index is created for the column, which can improve the speed of selects, but can slow down inserts.
- index\_method If index is set to True, this specifies what type of index is created.
- required This isn't used by the database it's to indicate to other tools that the user must provide this value. Example uses are in serialisers for API endpoints, and form fields.
- help\_text This provides some context about what the column is being used for. For example, for a Decimal column called value, it could say 'The units are millions of dollars'. The database doesn't use this value, but tools such as Piccolo Admin use it to show a tooltip in the GUI.
- choices An optional Enum when specified, other tools such as Piccolo Admin will render the available options in the GUI.
- **db\_column\_name** If specified, you can override the name used for the column in the database. The main reason for this is when using a legacy database, with a problematic column name (for example 'class', which is a reserved Python keyword). Here's an example:

```
class MyTable(Table):
   class_ = Varchar(db_column_name="class")
>>> MyTable.select(MyTable.class_).run_sync()
[{'id': 1, 'class': 'test'}]
```
This is an advanced feature which you should only need in niche situations.

• secret – If secret=True is specified, it allows a user to automatically omit any fields when doing a select query, to help prevent inadvertent leakage of sensitive data.

```
class Band(Table):
   name = Varchar()net_worth = Integer(secret=True)
>>> Property.select(exclude_secrets=True).run_sync()
[{'name': 'Pythonistas'}]
```
### **4.2.2 Bytea**

class piccolo.columns.column\_types.Bytea(*default: Optional[Union[bytes, bytearray, enum.Enum,*

*Callable[[], bytes], Callable[[], bytearray]]] = b''*, *\*\*kwargs*)

Used for storing bytes.

**Example**

```
class Token(Table):
    token = Bytea(default=b'token123')
# Create
>>> Token(token=b'my-token').save().run_sync()
# Query
>>> Token.select(Token.token).run_sync()
{'token': b'my-token'}
```
**Hint:** There is also a Blob column type, which is an alias for Bytea.

## **4.2.3 Boolean**

class piccolo.columns.column\_types.Boolean(*default: Optional[Union[bool, enum.Enum, Callable[[], bool]]] = False*, *\*\*kwargs*) Used for storing True / False values. Uses the bool type for values.

### **Example**

```
class Band(Table):
   has_drummer = Boolean()
# Create
>>> Band(has_drummer=True).save().run_sync()
# Query
>>> Band.select(Band.has_drummer).run_sync()
{'has_drummer': True}
```
# **4.2.4 ForeignKey**

class piccolo.columns.column\_types.ForeignKey(*references: t.Union[t.Type[Table], LazyTableReference, str]*, *default: t.Any = None*, *null: bool = True*, *on\_delete: OnDelete = OnDelete.cascade*, *on\_update: OnUpdate = OnUpdate.cascade*, *target\_column: t.Union[str,* [Column](#page-45-1)*, None] = None*, *\*\*kwargs*)

Used to reference another table. Uses the same type as the primary key column on the table it references.

#### **Example**

```
class Band(Table):
   manager = ForeignKey(references=Manager)
# Create
>>> Band(manager=1).save().run_sync()
# Query
>>> Band.select(Band.manager).run_sync()
{'manager': 1}
# Query object
>>> band = await Band.objects().first().run()
>>> band.manager
1
```
### **Joins**

You also use it to perform joins:

```
>>> await Band.select(Band.name, Band.manager.name).first().run()
{'name': 'Pythonistas', 'manager.name': 'Guido'}
```
To retrieve all of the columns in the related table:

```
>>> await Band.select(Band.name, *Band.manager.all_columns()).first().run()
{'name': 'Pythonistas', 'manager.id': 1, 'manager.name': 'Guido'}
```
To get a referenced row as an object:

```
manager = await Manager.objects().where(
   Manager.id == some_band.manager
).run()
```
Or use either of the following, which are just a proxy to the above:

```
manager = await band.get\_related('manager').run()manager = await band.get_related(Band.manager).run()
```
To change the manager:

```
band.macger = some_nameger_idawait band.save().run()
```
#### **Parameters**

• references – The Table being referenced.

```
class Band(Table):
   manager = ForeignKey(references=Manager)
```
A table can have a reference to itself, if you pass a references argument of 'self'.

```
class Musician(Table):
   name = Varchar(length=100)
   instructor = ForeignKey(references='self')
```
In certain situations, you may be unable to reference a Table class if it causes a circular dependency. Try and avoid these by refactoring your code. If unavoidable, you can specify a lazy reference. If the Table is defined in the same file:

```
class Band(Table):
   manager = ForeignKey(references='Manager')
```
If the Table is defined in a Piccolo app:

```
from piccolo.columns.reference import LazyTableReference
class Band(Table):
    manager = ForeignKey(
        references=LazyTableReference(
           table_class_name="Manager", app_name="my_app",
        )
    \mathcal{L}
```
If you aren't using Piccolo apps, you can specify a Table in any Python module:

from piccolo.columns.reference import LazyTableReference

```
class Band(Table):
   manager = ForeignKey(
       references=LazyTableReference(
           table_class_name="Manager",
          module_path="some_module.tables",
        )
        # Alternatively, Piccolo will interpret this string as
        # the same as above:
        # references="some_module.tables.Manager"
   \lambda
```
• on\_delete – Determines what the database should do when a row is deleted with foreign keys referencing it. If set to OnDelete.cascade, any rows referencing the deleted row are also deleted.

Options:

- **–** OnDelete.cascade (default)
- **–** OnDelete.restrict
- **–** OnDelete.no\_action
- **–** OnDelete.set\_null
- **–** OnDelete.set\_default

To learn more about the different options, see the [Postgres docs.](https://www.postgresql.org/docs/current/ddl-constraints.html#DDL-CONSTRAINTS-FK)

```
from piccolo.columns import OnDelete
class Band(Table):
   name = ForeignKey(
       references=Manager,
       on_delete=OnDelete.cascade
   )
```
• **on\_update** – Determines what the database should do when a row has it's primary key updated. If set to OnDelete.cascade, any rows referencing the updated row will have their references updated to point to the new primary key.

Options:

- **–** OnUpdate.cascade (default)
- **–** OnUpdate.restrict
- **–** OnUpdate.no\_action
- **–** OnUpdate.set\_null
- **–** OnUpdate.set\_default

To learn more about the different options, see the [Postgres docs.](https://www.postgresql.org/docs/current/ddl-constraints.html#DDL-CONSTRAINTS-FK)

```
from piccolo.columns import OnDelete
class Band(Table):
```

```
name = ForeignKey(
```

```
references=Manager,
    on_update=OnUpdate.cascade
)
```
• target\_column – By default the ForeignKey references the primary key column on the related table. You can specify an alternative column (it must have a unique constraint on it though). For example:

```
# Passing in a column reference:
ForeignKey(references=Manager, target_column=Manager.passport_number)
# Or just the column name:
ForeignKey(references=Manager, target_column='passport_number')
```
## **4.2.5 Number**

#### **BigInt**

class piccolo.columns.column\_types.BigInt(*default: Optional[Union[int, enum.Enum, Callable[[], int]]] = 0*, *\*\*kwargs*)

In Postgres, this column supports large integers. In SQLite, it's an alias to an Integer column, which already supports large integers. Uses the int type for values.

**Example**

```
class Band(Table):
    value = Big()
# Create
>>> Band(popularity=1000000).save().run_sync()
# Query
>>> Band.select(Band.popularity).run_sync()
{'popularity': 1000000}
```
### **BigSerial**

```
class piccolo.columns.column_types.BigSerial(null: bool = False, primary_key: bool = False, unique:
                                                      bool = False, index: bool = False, index_method:
                                                      piccolo.columns.indexes.IndexMethod =
                                                      IndexMethod.btree, required: bool = False, help_text:
                                                      Optional[str] = None, choices:
                                                      Optional[Type[enum.Enum]] = None, db_column_name:
                                                      Optional[str] = None, secret: bool = False, **kwargs)
```
An alias to a large autoincrementing integer column in Postgres.

### **Double Precision**

class piccolo.columns.column\_types.DoublePrecision(*default: Optional[Union[float, enum.Enum, Callable[[], float]]] = 0.0*, *\*\*kwargs*) The same as Real, except the numbers are stored with greater precision.

#### **Integer**

```
class piccolo.columns.column_types.Integer(default: Optional[Union[int, enum.Enum, Callable[[], int]]]
                                                 = 0, **kwargs)
```
Used for storing whole numbers. Uses the int type for values.

**Example**

```
class Band(Table):
    popularity = Integer()# Create
>>> Band(popularity=1000).save().run_sync()
# Query
>>> Band.select(Band.popularity).run_sync()
{'popularity': 1000}
```
#### **Numeric**

class piccolo.columns.column\_types.Numeric(*digits: Optional[Tuple[int, int]] = None*, *default:*

*Optional[Union[decimal.Decimal, enum.Enum, Callable[[], decimal.Decimal]]] = Decimal('0')*, *\*\*kwargs*)

Used for storing decimal numbers, when precision is important. An example use case is storing financial data. The value is returned as a Decimal.

#### **Example**

```
from decimal import Decimal
class Ticket(Table):
    price = Numeric(digits=(5,2))# Create
>>> Ticket(price=Decimal('50.0')).save().run_sync()
# Query
>>> Ticket.select(Ticket.price).run_sync()
{'price': Decimal('50.0')}
```
Parameters digits - When creating the column, you specify how many digits are allowed using a tuple. The first value is the precision, which is the total number of digits allowed. The second value is the range, which specifies how many of those digits are after the decimal point. For example, to store monetary values up to £999.99, the digits argument is (5,2).

**Hint:** There is also a Decimal column type, which is an alias for Numeric.

### **Real**

class piccolo.columns.column\_types.Real(*default: Optional[Union[float, enum.Enum, Callable[[], float]]] = 0.0*, *\*\*kwargs*)

Can be used instead of Numeric for storing numbers, when precision isn't as important. The float type is used for values.

**Example**

```
class Concert(Table):
   rating = Real()
# Create
>>> Concert(rating=7.8).save().run_sync()
# Query
>>> Concert.select(Concert.rating).run_sync()
{'rating': 7.8}
```
**Hint:** There is also a Float column type, which is an alias for Real.

### **Serial**

```
class piccolo.columns.column_types.Serial(null: bool = False, primary_key: bool = False, unique: bool
                                                   = False, index: bool = False, index_method:
                                                   piccolo.columns.indexes.IndexMethod = IndexMethod.btree,
                                                   required: bool = False, help_text: Optional[str] = None,
                                                   choices: Optional[Type[enum.Enum]] = None,
                                                   db_column_name: Optional[str] = None, secret: bool =
                                                   False, **kwargs)
     An alias to an autoincrementing integer column in Postgres.
```
**SmallInt**

class piccolo.columns.column\_types.SmallInt(*default: Optional[Union[int, enum.Enum, Callable[[], int]]] = 0*, *\*\*kwargs*)

In Postgres, this column supports small integers. In SQLite, it's an alias to an Integer column. Uses the int type for values.

**Example**

```
class Band(Table):
    value = SmallInt()# Create
>>> Band(popularity=1000).save().run_sync()
```

```
# Query
>>> Band.select(Band.popularity).run_sync()
{'popularity': 1000}
```
# **4.2.6 UUID**

class piccolo.columns.column\_types.UUID(*default: Optional[Union[piccolo.columns.defaults.uuid.UUID4, uuid.UUID, str, enum.Enum]] = UUID4()*, *\*\*kwargs*)

Used for storing UUIDs - in Postgres a UUID column type is used, and in SQLite it's just a Varchar. Uses the uuid.UUID type for values.

### **Example**

```
import uuid
class Band(Table):
   uuid = UUID()# Create
>>> DiscountCode(code=uuid.uuid4()).save().run_sync()
# Query
>>> DiscountCode.select(DiscountCode.code).run_sync()
{'code': UUID('09c4c17d-af68-4ce7-9955-73dcd892e462')}
```
# **4.2.7 Text**

### **Secret**

```
class piccolo.columns.column_types.Secret(*args, **kwargs)
     This is just an alias to Varchar(secret=True). It's here for backwards compatibility.
```
### **Text**

```
class piccolo.columns.column_types.Text(default: Union[str, enum.Enum, None, Callable[[], str]] = '',
```
*\*\*kwargs*)

Use when you want to store large strings, and don't want to limit the string size. Uses the str type for values.

**Example**

```
class Band(Table):
   name = Text()# Create
>>> Band(name='Pythonistas').save().run_sync()
```

```
# Query
>>> Band.select(Band.name).run_sync()
{'name': 'Pythonistas'}
```
### **Varchar**

class piccolo.columns.column\_types.Varchar(*length: int = 255*, *default: Optional[Union[str, enum.Enum, Callable[[], str]]] = ''*, *\*\*kwargs*)

Used for storing text when you want to enforce character length limits. Uses the str type for values.

**Example**

```
class Band(Table):
   name = Varchar(length=100)# Create
>>> Band(name='Pythonistas').save().run_sync()
# Query
>>> Band.select(Band.name).run_sync()
{'name': 'Pythonistas'}
```
**Parameters** length – The maximum number of characters allowed.

# **4.2.8 Time**

### **Date**

```
class piccolo.columns.column_types.Date(default: Union[piccolo.columns.defaults.date.DateOffset,
                                               piccolo.columns.defaults.date.DateCustom,
                                               piccolo.columns.defaults.date.DateNow, enum.Enum, None,
                                               datetime.date] = DateNow(), **kwargs)
```
Used for storing dates. Uses the date type for values.

**Example**

```
import datetime
class Concert(Table):
    starts = Date()# Create
>>> Concert(
>>> starts=datetime.date(year=2020, month=1, day=1)
>>> ).save().run_sync()
# Query
```

```
>>> Concert.select(Concert.starts).run_sync()
{'starts': datetime.date(2020, 1, 1)}
```
### **Interval**

class piccolo.columns.column\_types.Interval(*default:*

*Union[piccolo.columns.defaults.interval.IntervalCustom, enum.Enum, None, datetime.timedelta] = IntervalCustom(weeks=0, days=0, hours=0, minutes=0, seconds=0, milliseconds=0, microseconds=0)*, *\*\*kwargs*)

Used for storing timedeltas. Uses the timedelta type for values.

#### **Example**

```
from datetime import timedelta
class Concert(Table):
    duration = Interval()
# Create
>>> Concert(
>>> duration=timedelta(hours=2)
>>> ).save().run_sync()
# Query
>>> Concert.select(Concert.duration).run_sync()
{'duration': datetime.timedelta(seconds=7200)}
```
#### **Time**

class piccolo.columns.column\_types.Time(*default: Union[piccolo.columns.defaults.time.TimeCustom, piccolo.columns.defaults.time.TimeNow, piccolo.columns.defaults.time.TimeOffset, enum.Enum, None, datetime.time] = TimeNow()*, *\*\*kwargs*)

Used for storing times. Uses the time type for values.

### **Example**

```
import datetime
class Concert(Table):
    starts = Time()# Create
>>> Concert(
>>> starts=datetime.time(hour=20, minute=0, second=0)
>>> ).save().run_sync()
# Query
>>> Concert.select(Concert.starts).run_sync()
{'starts': datetime.time(20, 0, 0)}
```
### **Timestamp**

```
class piccolo.columns.column_types.Timestamp(default:
```
*Union[piccolo.columns.defaults.timestamp.TimestampCustom, piccolo.columns.defaults.timestamp.TimestampNow, piccolo.columns.defaults.timestamp.TimestampOffset, enum.Enum, None, datetime.datetime, piccolo.columns.defaults.timestamp.DatetimeDefault] = TimestampNow()*, *\*\*kwargs*)

Used for storing datetimes. Uses the datetime type for values.

#### **Example**

```
import datetime
class Concert(Table):
    starts = Timestamp()# Create
>>> Concert(
>>> starts=datetime.datetime(year=2050, month=1, day=1)
>>> ).save().run_sync()
# Query
>>> Concert.select(Concert.starts).run_sync()
{'starts': datetime.datetime(2050, 1, 1, 0, 0)}
```
### **Timestamptz**

class piccolo.columns.column\_types.Timestamptz(*default:*

*Union[piccolo.columns.defaults.timestamptz.TimestamptzCustom, piccolo.columns.defaults.timestamptz.TimestamptzNow, piccolo.columns.defaults.timestamptz.TimestamptzOffset, enum.Enum, None, datetime.datetime] = TimestamptzNow()*, *\*\*kwargs*)

Used for storing timezone aware datetimes. Uses the datetime type for values. The values are converted to UTC in the database, and are also returned as UTC.

**Example**

```
import datetime
class Concert(Table):
   starts = Timestamptz()# Create
>>> Concert(
>>> starts=datetime.datetime(
>>> year=2050, month=1, day=1, tzinfo=datetime.timezone.tz
\gg )
>>> ).save().run_sync()
```

```
# Query
>>> Concert.select(Concert.starts).run_sync()
{
    'starts': datetime.datetime(
        2050, 1, 1, 0, 0, tzinfo=datetime.timezone.utc
    )
}
```
### **4.2.9 JSON**

Storing JSON can be useful in certain situations, for example - raw API responses, data from a Javascript app, and for storing data with an unknown or changing schema.

### **JSON**

class piccolo.columns.column\_types.JSON(*default: Optional[Union[str, List, Dict, Callable[[], Union[str, List, Dict]]]] = '{}'*, *\*\*kwargs*)

Used for storing JSON strings. The data is stored as text. This can be preferable to JSONB if you just want to store and retrieve JSON without querying it directly. It works with SQLite and Postgres.

**Parameters** default – Either a JSON string can be provided, or a Python dict or list which is then converted to a JSON string.

#### **JSONB**

class piccolo.columns.column\_types.JSONB(*default: Optional[Union[str, List, Dict, Callable[[], Union[str, List, Dict]]]] = '{}'*, *\*\*kwargs*)

Used for storing JSON strings - Postgres only. The data is stored in a binary format, and can be queried. Insertion can be slower (as it needs to be converted to the binary format). The benefits of JSONB generally outweigh the downsides.

**Parameters default** – Either a JSON string can be provided, or a Python dict or list which is then converted to a JSON string.

#### **arrow**

JSONB columns have an arrow function, which is useful for retrieving a subset of the JSON data, and for filtering in a where clause.

```
# Example schema:
class Booking(Table):
   data = JSONB()
Booking.create_table().run_sync()
# Example data:
Booking.insert(
   Booking(data='{"name": "Alison"}'),
```

```
Booking(data='{"name": "Bob"}')
).run_sync()
# Example queries
>>> Booking.select(
>>> Booking.id, Booking.data.arrow('name').as_alias('name')
\gg ). run_sync()
[{'id': 1, 'name': '"Alison"'}, {'id': 2, 'name': '"Bob"'}]
>>> Booking.select(Booking.id).where(
>>> Booking.data.arrow('name') == '"Alison"'
>>> ).run_sync()
[{'id': 1}]
```
## **4.2.10 Array**

Arrays of data can be stored, which can be useful when you want store lots of values without using foreign keys.

```
class piccolo.columns.column_types.Array(base_column: piccolo.columns.base.Column, default:
                                                Optional[Union[List, enum.Enum, Callable[[], List]]] =
                                                <class 'list'>, **kwargs)
```
Used for storing lists of data.

#### **Example**

```
class Ticket(Table):
    seat_numbers = Array(base_column=Integer())
# Create
>>> Ticket(seat_numbers=[34, 35, 36]).save().run_sync()
# Query
>>> Ticket.select(Ticket.seat_numbers).run_sync()
{'seat_numbers': [34, 35, 36]}
```
#### **Accessing individual elements**

```
Array.__getitem__(value: int) → piccolo.columns.column_types.Array
      Allows queries which retrieve an item from the array. The index starts with 0 for the first value. If you were to
      write the SQL by hand, the first index would be 1 instead:
```
<https://www.postgresql.org/docs/current/arrays.html>

However, we keep the first index as 0 to fit better with Python.

For example:

```
>>> Ticket.select(Ticket.seat_numbers[0]).first().run_sync
{'seat_numbers': 325}
```
#### **any**

Array.any(*value: Any*) → piccolo.columns.combination.Where Check if any of the items in the array match the given value.

>>> Ticket.select().where(Ticket.seat\_numbers.any(510)).run\_sync()

#### **all**

Array.all(*value: Any*)  $\rightarrow$  piccolo.columns.combination. Where Check if all of the items in the array match the given value.

>>> Ticket.select().where(Ticket.seat\_numbers.all(510)).run\_sync()

# **4.3 M2M**

Sometimes in database design you need [many-to-many \(M2M\)](https://en.wikipedia.org/wiki/Many-to-many_(data_model)) relationships.

For example, we might have our Band table, and want to describe which genres of music each band belongs to (e.g. rock and electronic). As each band can have multiple genres, a ForeignKey on the Band table won't suffice. Our options are using an Array / JSON / JSONB column, or using an M2M relationship.

Postgres and SQLite don't natively support M2M relationships - we create them using a joining table which has foreign keys to each of the related tables (in our example, Genre and Band).

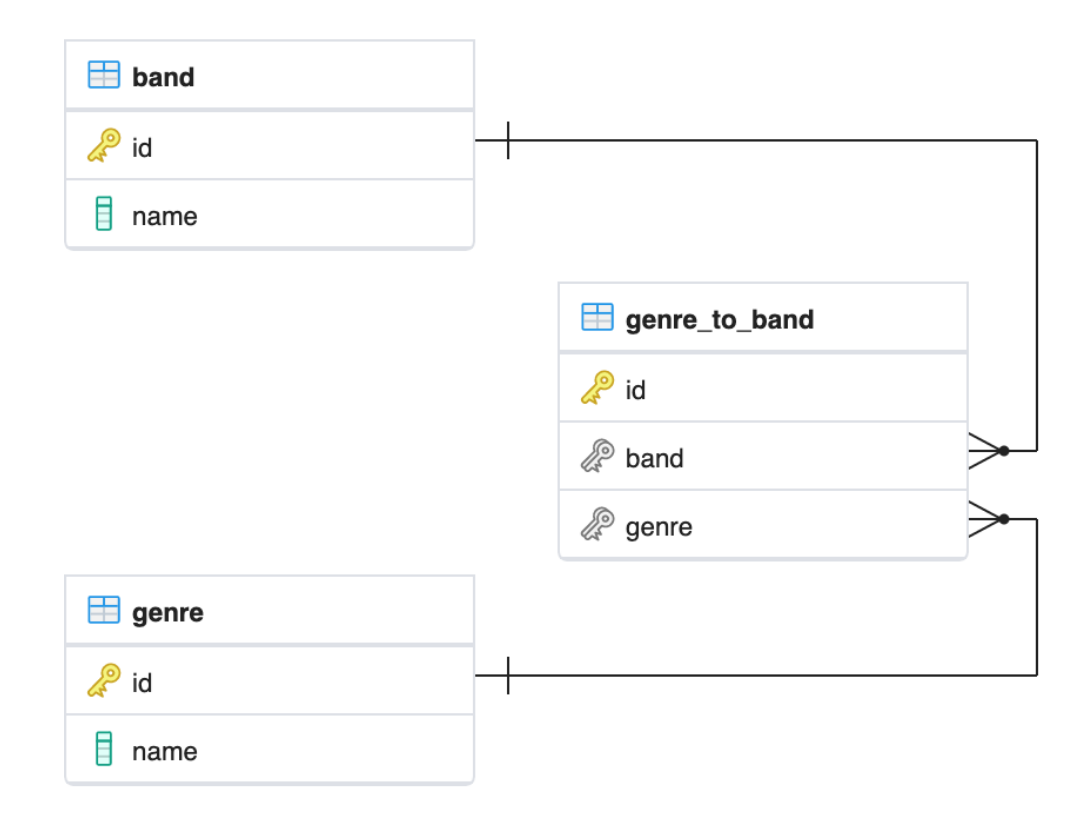

We create it in Piccolo like this:

```
from piccolo.columns.column_types import (
   ForeignKey,
   LazyTableReference,
   Varchar
)
from piccolo.columns.m2m import M2M
from piccolo.table import Table
class Band(Table):
   name = Varchar()genres = M2M(LazyTableReference("GenreToBand", module_path=__name__))
class Genre(Table):
   name = Varchar()bands = M2M(LazyTableReference("GenreToBand", module_path=__name__))
# This is our joining table:
class GenreToBand(Table):
   band = ForeignKey(Band)
   genre = ForeignKey(Genre)
```
**Note:** We use LazyTableReference because when Python evaluates Band and Genre, the GenreToBand class doesn't exist yet.

By using M2M it unlocks some powerful and convenient features.

# **4.3.1 Select queries**

If we want to select each band, along with a list of genres that they belong to, we can do this:

```
>>> await Band.select(Band.name, Band.genres(Genre.name, as_list=True))
\lfloor{"name": "Pythonistas", "genres": ["Rock", "Folk"]},
    {"name": "Rustaceans", "genres": ["Folk"]},
    {"name": "C-Sharps", "genres": ["Rock", "Classical"]},
]
```
You can request whichever column you like from the related table:

```
>>> await Band.select(Band.name, Band.genres(Genre.id, as_list=True))
\Gamma{"name": "Pythonistas", "genres": [1, 2]},
    {"name": "Rustaceans", "genres": [2]},
    {"name": "C-Sharps", "genres": [1, 3]},
]
```
You can also request multiple columns from the related table:

```
>>> await Band.select(Band.name, Band.genres(Genre.id, Genre.name))
\Gamma{
         'name': 'Pythonistas',
         'genres': [
             {'id': 1, 'name': 'Rock'},
             {'id': 2, 'name': 'Folk'}
        \mathbf 1},
    ...
]
```
If you omit the columns argument, then all of the columns are returned.

```
>>> await Band.select(Band.name, Band.genres())
\lfloor{
         'name': 'Pythonistas',
        'genres': [
             {'id': 1, 'name': 'Rock'},
             {'id': 2, 'name': 'Folk'}
        ]
    },
    ...
]
```
As we defined M2M on the Genre table too, we can get each band in a given genre:

```
>>> await Genre.select(Genre.name, Genre.bands(Band.name, as_list=True))
\lfloor{"name": "Rock", "bands": ["Pythonistas", "C-Sharps"]},
    {"name": "Folk", "bands": ["Pythonistas", "Rustaceans"]},
    {"name": "Classical", "bands": ["C-Sharps"]},
]
```
# **4.3.2 Objects queries**

Piccolo makes it easy working with objects and M2M relationship.

### **add\_m2m**

```
Table.add_m2m(*rows: piccolo.table.Table, m2m: piccolo.columns.m2m.M2M, extra_column_values:
                 Dict[Union[piccolo.columns.base.Column, str], Any = {}) \rightarrowpiccolo.columns.m2m.M2MAddRelated
      Save the row if it doesn't already exist in the database, and insert an entry into the joining table.
```

```
>>> band = await Band.objects().get(Band.name == "Pythonistas")
>>> await band.add_m2m(
>>> Genre(name="Punk rock"),
>>> m2m=Band.genres
```

```
>>> )
[{'id': 1}]
```
**Parameters extra\_column\_values** – If the joining table has additional columns besides the two required foreign keys, you can specify the values for those additional columns. For example, if this is our joining table:

class GenreToBand(Table): band = ForeignKey(Band) genre = ForeignKey(Genre)  $reason = Text()$ 

We can provide the reason value:

```
await band.add_m2m(
   Genre(name="Punk rock"),
   m2m=Band.genres,
    extra_column_values={
        "reason": "Their second album was very punk."
    }
)
```
#### **get\_m2m**

Table.get\_m2m(*m2m: piccolo.columns.m2m.M2M*) → piccolo.columns.m2m.M2MGetRelated Get all matching rows via the join table.

```
\gg band = await Band.objects().get(Band.name == "Pythonistas")
>>> await band.get_m2m(Band.genres)
[<Genre: 1>, <Genre: 2>]
```
#### **remove\_m2m**

```
Table.remove_m2m(*rows: piccolo.table.Table, m2m: piccolo.columns.m2m.M2M) →
                  piccolo.columns.m2m.M2MRemoveRelated
```
Remove the rows from the joining table.

```
>>> band = await Band.objects().get(Band.name == "Pythonistas")
>>> genre = await Genre.objects().get(Genre.name == "Rock")
>>> await band.remove_m2m(
>>> genre,
>>> m2m=Band.genres
>>> )
```
**Hint:** All of these methods can be run synchronously as well - for example, band.get\_m2m(Band.genres). run\_sync().

# **4.4 Advanced**

# **4.4.1 Readable**

Sometimes Piccolo needs a succinct representation of a row - for example, when displaying a link in the Piccolo Admin GUI (see *[Ecosystem](#page-108-0)*). Rather than just displaying the row ID, we can specify something more user friendly using Readable.

```
# tables.py
from piccolo.table import Table
from piccolo.columns import Varchar
from piccolo.columns.readable import Readable
class Band(Table, tablename="music_band"):
   name = Varchar(length=100)
   @classmethod
    def get_readable(cls):
        return Readable(template="%s", columns=[cls.name])
```
Specifying the get\_readable classmethod isn't just beneficial for Piccolo tooling - you can also use it your own queries.

```
Band.select(Band.get_readable()).run_sync()
```
Here is an example of a more complex Readable.

```
class Band(Table, tablename="music_band"):
   name = Varchar(length=100)
   @classmethod
   def get_readable(cls):
       return Readable(template="Band %s - %s", columns=[cls.id, cls.name])
```
As you can see, the template can include multiple columns, and can contain your own text.

# <span id="page-63-0"></span>**4.4.2 Table Tags**

Table subclasses can be given tags. The tags can be used for filtering, for example with table\_finder (see *[ta](#page-71-0)[ble\\_finder](#page-71-0)*).

```
class Band(Table, tags=["music"]):
   name = Varchar(length=100)
```
### **4.4.3 Mixins**

If you're frequently defining the same columns over and over again, you can use mixins to reduce the amount of repetition.

```
from piccolo.columns import Varchar, Boolean
from piccolo.table import Table
class FavouriteMixin:
    favourite = Boolean(default=False)class Manager(FavouriteMixin, Table):
   name = Varchar()
```
# **4.4.4 Choices**

You can specify choices for a column, using Python's Enum support.

```
from enum import Enum
from piccolo.columns import Varchar
from piccolo.table import Table
class Shirt(Table):
   class Size(str, Enum):
       small = 's'medium = 'm'
       large = 'l'size = Varchar(length=1, choices=Size)
```
We can then use the Enum in our queries.

```
>>> Shirt(size=Shirt.Size.large).save().run_sync()
>>> Shirt.select().run_sync()
[{'id': 1, 'size': 'l'}]
```
Note how the value stored in the database is the Enum value (in this case 'l').

You can also use the Enum in where clauses, and in most other situations where a query requires a value.

```
>>> Shirt.insert(
>>> Shirt(size=Shirt.Size.small),
>>> Shirt(size=Shirt.Size.medium)
>>> ).run_sync()
>>> Shirt.select().where(Shirt.size == Shirt.Size.small).run_sync()
[{'id': 1, 'size': 's'}]
```
### **Advantages**

By using choices, you get the following benefits:

- Signalling to other programmers what values are acceptable for the column.
- Improved storage efficiency (we can store 'l' instead of 'large').
- Piccolo Admin support

## **4.4.5 Reflection**

This is a very advanced feature, which is only required for specialist use cases. Currently, just Postgres is supported.

Instead of writing your Table definitions in a tables.py file, Piccolo can dynamically create them at run time, by inspecting the database. These Table classes are then stored in memory, using a singleton object called TableStorage.

Some example use cases:

- You have a very dynamic database, where new tables are being created constantly, so updating a tables.py is impractical.
- You use Piccolo on the command line to explore databases.

#### **Full reflection**

Here's an example, where we reflect the entire schema:

```
from piccolo.table_reflection import TableStorage
```

```
storage = TableStorage()
await storage.reflect(schema_name="music")
```
Table objects are accessible from TableStorage.tables:

```
>>> storage.tables
{"music.Band": <class 'Band'>, ... }
```

```
>>> Band = storage.tables["music.Band"]
```
Then you can use them like your normal Table classes:

```
>>> Band.select().run_sync()
[{'id': 1, 'name': 'Pythonistas', 'manager': 1}, ...]
```
### **Partial reflection**

Full schema reflection can be a heavy process based on the size of your schema. You can use include, exclude and keep\_existing parameters of the reflect method to limit the overhead dramatically.

Only reflect the needed table(s):

```
from piccolo.table_reflection import TableStorage
storage = TableStorage()
await storage.reflect(schema_name="music", include=['band', ...])
```
Exclude table(s):

```
await storage.reflect(schema_name="music", exclude=['band', ...])
```
If you set keep\_existing=True, only new tables on the database will be reflected and the existing tables in TableStorage will be left intact.

await storage.reflect(schema\_name="music", keep\_existing=True)

### **get\_table**

TableStorage has a helper method named get\_table. If the table is already present in the TableStorage, this will return it and if the table is not present, it will be reflected and returned.

```
Band = storage.get_table(tablename='band')
```
**Hint:** Reflection will automatically create Table classes for referenced tables too. For example, if Table1 references Table2, then Table2 will automatically be added to TableStorage.

## **CHAPTER**

**FIVE**

# **PROJECTS AND APPS**

By using Piccolo projects and apps, you can build a larger, more modular, application.

# **5.1 Piccolo Projects**

A Piccolo project is a collection of apps.

## **5.1.1 piccolo\_conf.py**

A project requires a piccolo\_conf.py file. To create this, use the following command:

### piccolo project new

The file serves two important purposes:

- Contains your database settings.
- Is used for registering *[Piccolo Apps](#page-70-0)*.

#### **Location**

By convention, the piccolo\_conf.py file should be at the root of your project:

```
my_project/
    piccolo_conf.py
    my_app/
        piccolo_app.py
```
This means that when you use the piccolo CLI from the my\_project folder it can import piccolo\_conf.py.

If you prefer to keep piccolo\_conf.py in a different location, or to give it a different name, you can do so using the PICCOLO\_CONF environment variable (see *[PICCOLO\\_CONF](#page-79-0)*). For example:

```
my_project/
    conf/
        piccolo_conf_local.py
    my_app/
        piccolo_app.py
```
export PICCOLO\_CONF=conf.piccolo\_conf\_local

## **5.1.2 Example**

Here's an example:

```
from piccolo.engine.postgres import PostgresEngine
from piccolo.conf.apps import AppRegistry
DB = PostgresEngine(
    config={
        "database": "piccolo_project",
        "user": "postgres",
        "password": "",
        "host": "localhost",
        "port": 5432,
    }
)
APP_REGISTRY = AppRegistry(
    apps=["home.piccolo_app", "piccolo_admin.piccolo_app"]
)
```
## **5.1.3 DB**

The DB setting is an Engine instance. To learn more Engines, see *[Engines](#page-78-0)*.

## **5.1.4 APP\_REGISTRY**

The APP\_REGISTRY setting is an AppRegistry instance.

class piccolo.conf.apps.AppRegistry(*apps: List[str] = <factory>*) Records all of the Piccolo apps in your project. Kept in piccolo\_conf.py.

Parameters apps – A list of paths to Piccolo apps, e.g. ['blog.piccolo\_app']

# <span id="page-70-0"></span>**5.2 Piccolo Apps**

By leveraging Piccolo apps you can:

- Modularise your code.
- Share your apps with other Piccolo users.
- Unlock some useful functionality like auto migrations.

# **5.2.1 Creating an app**

Run the following command within your project:

```
piccolo app new my_app
```
Where my\_app is your new app's name. This will create a folder like this:

```
my_app/
    __init__.py
    piccolo_app.py
    piccolo_migrations/
        __init__.py
    tables.py
```
It's important to register your new app with the APP\_REGISTRY in piccolo\_conf.py.

```
# piccolo_conf.py
APP_REGISTRY = AppRegistry(apps=['my_app.piccolo_app'])
```
Anytime you invoke the piccolo command, you will now be able to perform operations on your app, such as *[Migra](#page-84-0)[tions](#page-84-0)*.

# **5.2.2 AppConfig**

Inside your app's piccolo\_app.py file is an AppConfig instance. This is how you customise your app's settings.

```
# piccolo_app.py
import os
from piccolo.conf.apps import AppConfig
from .tables import (
   Author,
   Post,
   Category,
   CategoryToPost,
)
CURRENT_DIRECTORY = os.path.dirma(os.pathabspath(\_file_)))
```

```
APP\_CONFIG = AppConfig(app_name='blog',
   migrations_folder_path=os.path.join(CURRENT_DIRECTORY, 'piccolo_migrations'),
   table_classes=[Author, Post, Category, CategoryToPost],
   migration_dependencies=[],
   commands=[]
)
```
#### **app\_name**

This is used to identify your app, when using the piccolo CLI, for example:

```
piccolo migrations forwards blog
```
#### **migrations\_folder\_path**

Specifies where your app's migrations are stored. By default, a folder called piccolo\_migrations is used.

#### **table\_classes**

Use this to register your app's Table subclasses. This is important for auto migrations (see *[Migrations](#page-84-0)*).

You can register them manually, see the example above, or can use table\_finder.

### <span id="page-71-0"></span>**table\_finder**

Instead of manually registering Table subclasses, you can use table\_finder to automatically import any Table subclasses from a given list of modules.

```
from piccolo.conf.apps import table_finder
APP\_CONFIG = AppConfig(app_name='blog',
   migrations_folder_path=os.path.join(CURRENT_DIRECTORY, 'piccolo_migrations'),
   table_classes=table_finder(modules=['blog.tables']),
   migration_dependencies=[],
    commands=[]
)
```
The module path should be from the root of the project (the same directory as your piccolo\_conf.py file, rather than a relative path).

You can filter the Table subclasses returned using tags (see *[Table Tags](#page-63-0)*).
#### **Source**

```
piccolo.conf.apps.table_finder(modules: Sequence[str], include_tags: Sequence[str] = ['__all__'],
                                       exclude_tags: Sequence[str] = [], exclude_imported: bool = False) \rightarrowList[Type[piccolo.table.Table]]
```
Rather than explicitly importing and registering table classes with the AppConfig, table\_finder can be used instead. It imports any Table subclasses in the given modules. Tags can be used to limit which Table subclasses are imported.

#### **Parameters**

- modules The module paths to check for Table subclasses. For example, ['blog. tables']. The path should be from the root of your project, not a relative path.
- include\_tags If the Table subclass has one of these tags, it will be imported. The special tag '\_\_all\_\_' will import all Table subclasses found.
- exclude\_tags If the Table subclass has any of these tags, it won't be imported. exclude\_tags overrides include\_tags.
- exclude\_imported If True, only Table subclasses defined within the module are used. Any Table subclasses imported by that module from other modules are ignored. For example:

```
from piccolo.table import Table
from piccolo.column import Varchar, ForeignKey
from piccolo.apps.user.tables import BaseUser # excluded
class Task(Table): # included
    title = \text{Varchar}()creator = ForeignKey(BaseUser)
```
#### **migration\_dependencies**

Used to specify other Piccolo apps whose migrations need to be run before the current app's migrations.

#### **commands**

You can register functions and coroutines, which are automatically added to the piccolo CLI.

The [targ](http://targ.readthedocs.io/) library is used under the hood. It makes it really easy to write command lines tools - just use type annotations and docstrings. Here's an example:

```
def say_hello(name: str):
    "" ""
    Say hello.
    :param name:
        The person to greet.
    "''"print("hello,", name)
```
We then register it with the AppConfig.

```
# piccolo_app.py
APP\_CONFIG = AppConfig(# ...
    commands=[say_hello]
)
```
And from the command line:

```
>>> piccolo my_app say_hello bob
hello, bob
```
If the code contains an error to see more details in the output add a --trace flag to the command line.

```
>>> piccolo my_app say_hello bob --trace
```
By convention, store the command definitions in a commands folder in your app.

```
my_app/
    __init__.py
   piccolo_app.py
    commands/
        __init__.py
        say_hello.py
```
Piccolo itself is bundled with several apps - have a look at the source code for inspiration.

## **5.2.3 Sharing Apps**

By breaking up your project into apps, the project becomes more maintainable. You can also share these apps between projects, and they can even be installed using pip.

# **5.3 Included Apps**

Just as you can modularise your own code using *[apps](#page-70-0)*, Piccolo itself ships with several builtin apps, which provide a lot of its functionality.

### **5.3.1 Auto includes**

The following are registered with your *[AppRegistry](#page-69-0)* automatically.

**Hint:** To find out more about each of these commands you can use the --help flag on the command line. For example piccolo app new --help.

#### **app**

Lets you create new Piccolo apps. See *[Piccolo Apps](#page-70-0)*.

piccolo app new

#### **asgi**

Lets you scaffold an ASGI web app. See *[ASGI](#page-92-0)*.

piccolo asgi new

#### **fixtures**

Fixtures are used when you want to seed your database with essential data (for example, country names).

Once you have created a fixture, it can be used by your colleagues when setting up an application on their local machines, or when deploying to a new environment.

Databases such as Postgres have inbuilt ways of dumping and restoring data (via pg\_dump and pg\_restore). Some reasons to use the fixtures app instead:

- When you want the data to be loadable in a range of database versions.
- Fixtures are stored in JSON, which are a bit friendlier for source control.

To dump the data into a new fixture file:

piccolo fixtures dump > fixtures.json

By default, the fixture contains data from all apps and tables. You can specify a subset of apps and tables instead, for example:

```
piccolo fixtures dump --apps=blog --tables=Post > fixtures.json
```

```
# Or for multiple apps / tables
piccolo fixtures dump --apps=blog,shop --tables=Post,Product > fixtures.json
```
To load the fixture:

piccolo fixtures load fixtures.json

#### **meta**

Tells you which version of Piccolo is installed.

piccolo meta version

#### **migrations**

Lets you create and run migrations. See *[Migrations](#page-84-0)*.

#### **playground**

Lets you learn the Piccolo query syntax, using an example schema. See *[Playground](#page-7-0)*.

piccolo playground run

#### **project**

Lets you create a new piccolo\_conf.py file. See *[Piccolo Projects](#page-68-0)*.

piccolo project new

#### **schema**

#### **generate**

Lets you auto generate Piccolo Table classes from an existing database. Make sure the credentials in piccolo\_conf. py are for the database you're interested in, then run the following:

```
piccolo schema generate > tables.py
```
**Warning:** This feature is still a work in progress. However, even in it's current form it will save you a lot of time. Make sure you check the generated code to make sure it's correct.

#### **graph**

A basic schema visualisation tool. It prints out the contents of a GraphViz dot file representing your schema.

#### piccolo schema graph

You can pipe the output to your clipboard (piccolo schema graph | pbcopy on a Mac), then paste it into a [website](https://dreampuf.github.io/GraphvizOnline) [like this](https://dreampuf.github.io/GraphvizOnline) to turn it into an image file.

Or if you have [Graphviz](https://graphviz.org/download/) installed on your machine, you can do this to create an image file:

piccolo schema graph | dot -Tpdf -o graph.pdf

Here's an example of a generated image:

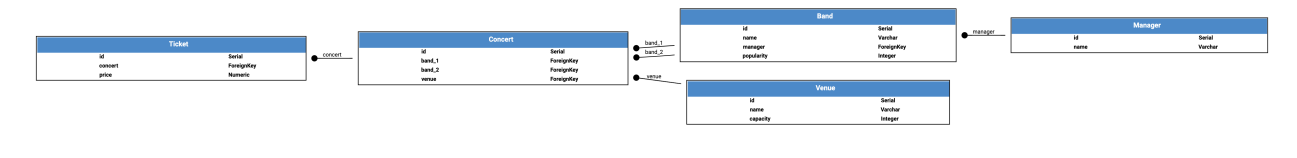

#### **shell**

Launches an iPython shell, and automatically imports all of your registered Table classes. It's great for running adhoc database queries using Piccolo.

piccolo shell run

#### **sql\_shell**

Launches a SQL shell (psql or sqlite3 depending on the engine), using the connection settings defined in piccolo\_conf.py. It's convenient if you need to run raw SQL queries on your database.

piccolo sql\_shell run

For it to work, the underlying command needs to be on the path (i.e. psql or sqlite3 depending on which you're using).

#### <span id="page-76-0"></span>**tester**

Launches [pytest](https://pytest.org/) , which runs your unit test suite. The advantage of using this rather than running pytest directly, is the PICCOLO\_CONF environment variable will automatically be set before the testing starts, and will be restored to it's initial value once the tests finish.

piccolo tester run

Setting the *[PICCOLO\\_CONF](#page-79-0)* environment variable means your code will use the database engine specified in that file for the duration of the testing.

By default piccolo tester run sets PICCOLO\_CONF to 'piccolo\_conf\_test', meaning that a file called piccolo\_conf\_test.py will be imported.

Within the piccolo\_conf\_test.py file, override the database settings, so it uses a test database:

```
from piccolo_conf import *
DB = PostgresEngine(
    config={}"database": "my_app_test"
    }
)
```
If you prefer, you can set a custom PICCOLO\_CONF value:

piccolo tester run --piccolo\_conf=my\_custom\_piccolo\_conf

You can also pass arguments to pytest:

piccolo tester run --pytest\_args="-s foo"

## **5.3.2 Optional includes**

These need to be explicitly registered with your *[AppRegistry](#page-69-0)*.

#### **user**

Provides a user table, and commands for creating / managing users. See *[Authentication](#page-88-0)*.

# **ENGINES**

Engines are what execute the SQL queries. Each supported backend has its own engine (see *[Engine types](#page-80-0)*).

It's important that each Table class knows which engine to use. There are two ways of doing this - setting it explicitly via the db argument, or letting Piccolo find it using engine\_finder.

# **6.1 Explicit**

This can be useful when writing a simple script which needs to use Piccolo to connect to a database.

```
from piccolo.engine.sqlite import SQLiteEngine
from piccolo.table import Table
from piccolo.columns import Varchar
DB = SQLiteEngine(path='my_db.sqlite')
# Here we explicitly reference an engine:
class MyTable(Table, db=DB):
   name = Varchar()
```
# **6.2 engine\_finder**

By default Piccolo uses engine\_finder. Piccolo will look for a file called piccolo\_conf.py on the path, and will try and import a DB variable, which defines the engine.

You can ask Piccolo to create the piccolo\_conf.py file for you, using the following command:

piccolo project new

Here's an example piccolo\_conf.py file:

```
# piccolo_conf.py
from piccolo.engine.sqlite import SQLiteEngine
```
DB = SQLiteEngine(path='my\_db.sqlite')

**Hint:** A good place for your piccolo\_conf.py file is at the root of your project, where the Python interpreter will be launched.

### <span id="page-79-0"></span>**6.2.1 PICCOLO\_CONF environment variable**

You can modify the configuration file location by using the PICCOLO\_CONF environment variable.

In your terminal:

```
export PICCOLO_CONF=piccolo_conf_test
```
Or at the entypoint of your app, before any other imports:

```
import os
os.environ['PICCOLO_CONF'] = 'piccolo_conf_test'
```
This is helpful during tests - you can specify a different configuration file which contains the connection details for a test database.

**Hint:** Piccolo has a builtin command which will do this for you - automatically setting PICCOLO\_CONF for the duration of your tests. See *[tester](#page-76-0)*.

```
# An example piccolo_conf_test.py
from piccolo.engine.sqlite import SQLiteEngine
```
DB = SQLiteEngine(path='my\_test\_db.sqlite')

It's also useful if you're deploying your code to different environments (e.g. staging and production). Have two configuration files, and set the environment variable accordingly.

If the piccolo\_conf.py file is located in a sub-module (rather than the root of your project) you can specify the path like this:

export PICCOLO\_CONF=sub\_module.piccolo\_conf

# <span id="page-80-0"></span>**6.3 Engine types**

**Hint:** Postgres is the preferred database to use, especially in production. It is the most feature complete.

## **6.3.1 SQLiteEngine**

### **Configuration**

The SQLiteEngine is very simple - just specify a file path. The database file will be created automatically if it doesn't exist.

```
# piccolo_conf.py
from piccolo.engine.sqlite import SQLiteEngine
```
DB = SQLiteEngine(path='my\_app.sqlite')

#### **Source**

class piccolo.engine.sqlite.SQLiteEngine(*path: str = 'piccolo.sqlite'*, *detect\_types=3*,

*isolation\_level=None*, *\*\*connection\_kwargs*)

Any connection kwargs are passed into the database adapter.

See here for more info: <https://docs.python.org/3/library/sqlite3.html#sqlite3.connect>

## **6.3.2 PostgresEngine**

#### **Configuration**

```
# piccolo_conf.py
from piccolo.engine.postgres import PostgresEngine
DB = PostgresEngine(config={
    'host': 'localhost',
    'database': 'my_app',
    'user': 'postgres',
    'password': ''
})
```
#### **config**

The config dictionary is passed directly to the underlying database adapter, asyncpg. See the [asyncpg docs](https://magicstack.github.io/asyncpg/current/api/index.html#connection) to learn more.

#### **Connection pool**

To use a connection pool, you need to first initialise it. The best place to do this is in the startup event handler of whichever web framework you are using.

Here's an example using Starlette. Notice that we also close the connection pool in the shutdown event handler.

```
from piccolo.engine import engine_finder
from starlette.applications import Starlette
app = Starlette()
@app.on_event('startup')
async def open_database_connection_pool():
   engine = engine\_finder()await engine.start_connection_pool()
@app.on_event('shutdown')
async def close_database_connection_pool():
   engine = engine_finder()
    await engine.close_connection_pool()
```
**Hint:** Using a connection pool helps with performance, since connections are reused instead of being created for each query.

Once a connection pool has been started, the engine will use it for making queries.

**Hint:** If you're running several instances of an app on the same server, you may prefer an external connection pooler - like pgbouncer.

#### **Configuration**

The connection pool uses the same configuration as your engine. You can also pass in additional parameters, which are passed to the underlying database adapter. Here's an example:

```
# To increase the number of connections available:
await engine.start_connection_pool(max_size=20)
```
#### **Source**

class piccolo.engine.postgres.PostgresEngine(*config: Dict[str, Any]*, *extensions: Sequence[str] = ['uuid-ossp']*, *log\_queries: bool = False*)

Used to connect to Postgresql.

#### **Parameters**

- config The config dictionary is passed to the underlying database adapter, asyncpg. Common arguments you're likely to need are:
	- **–** host
	- **–** port
	- **–** user
	- **–** password
	- **–** database

For example, {'host': 'localhost', 'port': 5432}.

To see all available options:

- **–** <https://magicstack.github.io/asyncpg/current/api/index.html#connection>
- extensions When the engine starts, it will try and create these extensions in Postgres.
- log\_queries If True, all SQL and DDL statements are printed out before being run. Useful for debugging.

## **SEVEN**

# **MIGRATIONS**

# <span id="page-84-0"></span>**7.1 Creating migrations**

Migrations are Python files which are used to modify the database schema in a controlled way. Each migration belongs to a Piccolo app (see *[Piccolo Apps](#page-70-0)*).

You can either manually populate migrations, or allow Piccolo to do it for you automatically. To create an empty migration:

piccolo migrations new my\_app

This creates a new migration file in the migrations folder of the app. The migration filename is a timestamp, which also serves as the migration ID.

```
piccolo_migrations/
    2021-08-06T16-22-51-415781.py
```
The contents of an empty migration file looks like this:

```
from piccolo.apps.migrations.auto.migration_manager import MigrationManager
ID = '2021-08-06T16:22:51:415781'
VERSION = "0.29.0" # The version of Piccolo used to create it
DESCRIPTION = "Optional description"
async def forwards():
   manager = MigrationManager(migration_id=ID, app_name="my_app",␣
˓→description=DESCRIPTION)
   def run():
        print(f"running {ID}")
   manager.add_raw(run)
   return manager
```
Replace the run function with whatever you want the migration to do - typically running some SQL. It can be a function or a coroutine.

## **7.1.1 The golden rule**

Never import your tables directly into a migration, and run methods on them.

#### This is a **bad example**:

```
from ..tables import Band
ID = '2021-08-06T16:22:51:415781'
VERSION = "0.29.0" # The version of Piccolo used to create it
DESCRIPTION = "Optional description"
async def forwards():
   manager = MigrationManager(migration_id=ID)
   async def run():
        await Band.create_table().run()
   manager.add_raw(run)
   return manager
```
The reason you don't want to do this, is your tables will change over time. If someone runs your migrations in the future, they will get different results. Make your migrations completely independent of other code, so they're self contained and repeatable.

## **7.1.2 Auto migrations**

Manually writing your migrations gives you a good level of control, but Piccolo supports *auto migrations* which can save a great deal of time.

Piccolo will work out which tables to add by comparing previous auto migrations, and your current tables. In order for this to work, you have to register your app's tables with the AppConfig in the piccolo\_app.py file at the root of your app (see *[Piccolo Apps](#page-70-0)*).

Creating an auto migration:

piccolo migrations new my\_app --auto

**Hint:** Auto migrations are the preferred way to create migrations with Piccolo. We recommend using *empty migrations* for special circumstances which aren't supported by auto migrations, or to modify the data held in tables, as opposed to changing the tables themselves.

**Warning:** Auto migrations aren't supported in SQLite, because of SQLite's extremely limited support for SQL Alter statements. This might change in the future.

#### **Troubleshooting**

Auto migrations can accommodate most schema changes. There may be some rare edge cases where a single migration is trying to do too much in one go, and fails. To avoid these situations, create auto migrations frequently, and keep them fairly small.

### **7.1.3 Migration descriptions**

To make the migrations more memorable, you can give them a description. Inside the migration file, you can set a DESCRIPTION global variable manually, or can specify it when creating the migration:

piccolo migrations new my\_app --auto --desc="Adding name column"

The Piccolo CLI will then use this description when listing migrations, to make them easier to identify.

## **7.2 Running migrations**

**Hint:** To see all available options for these commands, use the --help flag, for example piccolo migrations forwards --help.

### **7.2.1 Forwards**

When the migration is run, the forwards function is executed. To do this:

piccolo migrations forwards my\_app

### **7.2.2 Reversing migrations**

To reverse the migration, run this:

piccolo migrations backwards 2018-09-04T19:44:09

You can try going forwards and backwards a few times to make sure it works as expected.

### **7.2.3 Checking migrations**

You can easily check which migrations have and haven't ran using the following:

piccolo migrations check

**EIGHT**

# **AUTHENTICATION**

<span id="page-88-0"></span>Piccolo ships with authentication support out of the box.

# **8.1 Registering the app**

Make sure 'piccolo.apps.user.piccolo\_app' is in your AppRegistry (see *[Piccolo Projects](#page-68-0)*).

# **8.2 Tables**

### **8.2.1 BaseUser**

BaseUser is a Table you can use to store and authenticate your users.

### **Creating the Table**

Run the migrations:

piccolo migrations forwards user

#### **Commands**

The app comes with some useful commands.

#### **create**

Creates a new user. It presents an interactive prompt, asking for the username, password etc.

piccolo user create

If you'd prefer to create a user without the interactive prompt (perhaps in a script), you can pass all of the arguments in as follows:

```
piccolo user create --username=bob --password=bob123 --email=foo@bar.com --is_admin=t --
˓→is_superuser=t --is_active=t
```
If you choose this approach then be careful, as the password will be in the shell's history.

#### **change\_password**

Change a user's password.

piccolo user change\_password

#### **change\_permissions**

Change a user's permissions. The options are --admin, --superuser and --active, which change the corresponding attributes on BaseUser.

For example:

piccolo user change\_permissions some\_user --active=true

The Piccolo Admin (see *[Ecosystem](#page-108-0)*) uses these attributes to control who can login and what they can do.

- **active** and **admin** must be true for a user to be able to login.
- **superuser** must be true for a user to be able to change other user's passwords.

#### **Within your code**

**login**

To check a user's credentials, do the following:

```
from piccolo.apps.user.tables import BaseUser
# From within a coroutine:
>>> await BaseUser.login(username="bob", password="abc123")
1
# When not in an event loop:
>>> BaseUser.login_sync(username="bob", password="abc123")
1
```
If the login is successful, the user's id is returned, otherwise None is returned.

#### **update\_password / update\_password\_sync**

To change a user's password:

```
# From within a coroutine:
await BaseUser.update_password(username="bob", password="abc123")
# When not in an event loop:
```

```
BaseUser.update_password_sync(username="bob", password="abc123")
```
**Warning:** Don't use bulk updates for passwords - use update\_password / update\_password\_sync, and they'll correctly hash the password.

### **Limits**

The maximum password length allowed is 128 characters. This should be sufficiently long for most use cases.

# **8.3 Web app integration**

Our sister project, [Piccolo API,](https://piccolo-api.readthedocs.io/en/latest/index.html) contains powerful endpoints and middleware for integrating [session auth](https://piccolo-api.readthedocs.io/en/latest/session_auth/index.html) and [token](https://piccolo-api.readthedocs.io/en/latest/token_auth/index.html) [auth](https://piccolo-api.readthedocs.io/en/latest/token_auth/index.html) into your ASGI web application, using BaseUser.

## **NINE**

## **ASGI**

<span id="page-92-0"></span>Using Piccolo standalone is fine if you want to build a data science script, but often you'll want to build a web application around it.

[ASGI](https://asgi.readthedocs.io/en/latest/) is a standardised way for async Python libraries to interoperate. It's the equivalent of WSGI in the synchronous world.

By using the piccolo asgi new command, Piccolo will scaffold an ASGI web app for you, which includes everything you need to get started. The command will ask for your preferences on which libraries to use.

## **9.1 Routing frameworks**

Currently, [Starlette,](https://www.starlette.io/) [FastAPI,](https://fastapi.tiangolo.com/) and [BlackSheep](https://www.neoteroi.dev/blacksheep/) are supported.

Other great ASGI routing frameworks exist, and may be supported in the future [\(Quart](https://pgjones.gitlab.io/quart/) , [Sanic](https://sanic.readthedocs.io/en/latest/) , [Django](https://www.djangoproject.com/) etc).

### **9.1.1 Which to use?**

All are great choices. FastAPI is built on top of Starlette, so they're very similar. FastAPI is useful if you want to document a REST API.

## **9.2 Web servers**

[Hypercorn](https://pgjones.gitlab.io/hypercorn/) and [Uvicorn](https://www.uvicorn.org/) are available as ASGI servers. [Daphne](https://github.com/django/daphne) can't be used programatically so was omitted at this time.

**TEN**

## **SERIALIZATION**

Piccolo uses [Pydantic](https://github.com/samuelcolvin/pydantic) internally to serialize and deserialize data.

# **10.1 create\_pydantic\_model**

Using create\_pydantic\_model we can easily create a [Pydantic model](https://pydantic-docs.helpmanual.io/usage/models/) from a Piccolo Table.

Using this example schema:

```
from piccolo.columns import ForeignKey, Integer, Varchar
from piccolo.table import Table
class Manager(Table):
   name = Varchar()class Band(Table):
   name = Varchar(length=100)
   manager = ForeignKey(Manager)
   popularity = Integer()
```
Creating a Pydantic model is as simple as:

```
from piccolo.utils.pydantic import create_pydantic_model
BandModel = create_pydantic_model(Band)
```
We can then create model instances from data we fetch from the database:

```
# If using objects:
model = BandModel(**Band.objects().get(Band.name == 'Pythonistas').run_sync().to_dict()
)
# If using select:
model = BandModel(
    **Band.select().where(Band.name == 'Pythonistas').first().run_sync()
)
>>> model.name
'Pythonistas'
```
You have several options for configuring the model, as shown below.

### **10.1.1 include\_columns / exclude\_columns**

If we want to exclude the popularity column from the Band table:

```
BandModel = create_pydantic_model(Band, exclude_columns=(Band.popularity,))
```
Conversely, if you only wanted the popularity column:

```
BandModel = create_pydantic_model(Band, include_columns=(Band.popularity,))
```
### **10.1.2 nested**

Another great feature is nested=True. For each ForeignKey in the Piccolo Table, the Pydantic model will contain a sub model for the related table.

For example:

BandModel = create\_pydantic\_model(Band, nested=True)

If we were to write BandModel by hand instead, it would look like this:

```
from pydantic import BaseModel
class ManagerModel(BaseModel):
   name: str
class BandModel(BaseModel):
   name: str
   manager: ManagerModel
   popularity: int
```
But with nested=True we can achieve this with one line of code.

To populate a nested Pydantic model with data from the database:

```
# If using objects:
model = BandModel(
    **Band.objects(Band.manager).get(Band.name == 'Pythonistas').run_sync().to_dict()
)
# If using select:
model = BandModel(
    **Band.select(
        Band.all_columns(),
        Band.manager.all_columns()
   ).where(
        Band.name == 'Pythonistas'
   ).first().output(
       nested=True
   ).run_sync()
)
```
(continues on next page)

(continued from previous page)

```
>>> model.manager.name
'Guido'
```
## **10.1.3 include\_default\_columns**

Sometimes you'll want to include the Piccolo Table's primary key column in the generated Pydantic model. For example, in a GET endpoint, we usually want to include the id in the response:

```
// GET /api/bands/1/
// Response:
{"id": 1, "name": "Pythonistas", "popularity": 1000}
```
Other times, you won't want the Pydantic model to include the primary key column. For example, in a POST endpoint, when using a Pydantic model to serialise the payload, we don't expect the user to pass in an id value:

```
// POST /api/bands/
// Payload:
{"name": "Pythonistas", "popularity": 1000}
```
By default the primary key column isn't included - you can add it using:

BandModel = create\_pydantic\_model(Band, include\_default\_columns=True)

### **10.1.4 Source**

```
piccolo.utils.pydantic.create_pydantic_model(table: Type[piccolo.table.Table], nested: Union[bool,
                                                        Tuple[piccolo.columns.column_types.ForeignKey, ...]] =
                                                        False, exclude_columns:
                                                        Tuple[piccolo.columns.base.Column, ...] = (),
                                                        include_columns: Tuple[piccolo.columns.base.Column,
                                                        ...] = (), include_default_columns: bool = False,
                                                        include_readable: bool = False, all_optional: bool =
                                                        False, model_name: Optional[str] = None,
                                                        deserialize_json: bool = False, recursion_depth: int = 0,
                                                        max_recursion_depth: int = 5, **schema_extra_kwargs)
                                                        \rightarrow Type[pydantic.main.BaseModel]
     Create a Pydantic model representing a table.
```
#### **Parameters**

- table The Piccolo Table you want to create a Pydantic serialiser model for.
- nested Whether ForeignKey columns are converted to nested Pydantic models. If False, none are converted. If True, they all are converted. If a tuple of ForeignKey columns is passed in, then only those are converted.
- exclude\_columns A tuple of Column instances that should be excluded from the Pydantic model. Only specify include\_columns or exclude\_columns.
- include\_columns A tuple of Column instances that should be included in the Pydantic model. Only specify include\_columns or exclude\_columns.
- include\_default\_columns Whether to include columns like id in the serialiser. You will typically include these columns in GET requests, but don't require them in POST requests.
- include\_readable Whether to include 'readable' columns, which give a string representation of a foreign key.
- all\_optional If True, all fields are optional. Useful for filters etc.
- model\_name By default, the classname of the Piccolo Table will be used, but you can override it if you want multiple Pydantic models based off the same Piccolo table.
- deserialize\_json By default, the values of any Piccolo JSON or JSONB columns are returned as strings. By setting this parameter to True, they will be returned as objects.
- schema\_extra\_kwargs This can be used to add additional fields to the schema. This is very useful when using Pydantic's JSON Schema features. For example:

```
>>> my_model = create_pydantic_model(Band, my_extra_field="Hello")
>>> my_model.schema()
{..., "my_extra_field": "Hello"}
```
**Recursion\_depth** Not to be set by the user - used internally to track recursion.

**Max\_recursion\_depth** If using nested models, this specifies the max amount of recursion.

**Returns** A Pydantic model.

**Hint:** A good place to see create\_pydantic\_model in action is [PiccoloCRUD,](https://github.com/piccolo-orm/piccolo_api/blob/master/piccolo_api/crud/endpoints.py) as it uses create\_pydantic\_model extensively to create Pydantic models from Piccolo tables.

# **10.2 FastAPI template**

Piccolo's FastAPI template uses create\_pydantic\_model to create serializers.

To create a new FastAPI app using Piccolo, simply use:

piccolo asgi new

See the *[ASGI docs](#page-92-0)* for more details.

## **ELEVEN**

## **TESTING**

Piccolo provides a few tools to make testing easier and decrease manual work.

## **11.1 Model Builder**

When writing unit tests, it's usually required to have some data seeded into the database. You can build and save the records manually or use ModelBuilder to generate random records for you.

This way you can randomize the fields you don't care about and specify important fields explicitly and reduce the amount of manual work required. ModelBuilder currently supports all Piccolo column types and features.

Let's say we have the following schema:

```
from piccolo.columns import ForeignKey, Varchar
class Manager(Table):
   name = Varchar(length=50)
class Band(Table):
   name = Varchar(length=50)manager = ForeignKey(Manager, null=True)
```
You can build a random Band which will also build and save a random Manager:

from piccolo.testing.model\_builder import ModelBuilder

band = await ModelBuilder.build(Band) # Band instance with random values persisted

**Note:** ModelBuilder.build(Band) persists the record into the database by default.

You can also run it synchronously if you prefer:

manager = ModelBuilder.build\_sync(Manager)

To specify any attribute, pass the defaults dictionary to the build method:

```
manager = ModelBuilder.build(Manager)
# Using table columns
band = await ModelBuilder.build(Band, defaults={Band.name: "Guido", Band.manager:␣
˓→manager})
# Or using strings as keys
band = await ModelBuilder.build(Band, defaults={"name": "Guido", "manager": manager})
```
To build objects without persisting them into the database:

```
band = await ModelBuilder.build(Band, persist=False)
```
To build object with minimal attributes, leaving nullable fields empty:

```
band = await ModelBuilder.build(Band, minimal=True) # Leaves manager empty
```
## **11.2 Test runner**

This runs your unit tests using pytest. See the *[tester app](#page-76-0)*.

## **11.3 Creating the test schema**

When running your unit tests, you usually start with a blank test database, create the tables, and then install test data. To create the tables, there are a few different approaches you can take. Here we use create\_tables and drop\_tables:

```
from unittest import TestCase
from piccolo.table import create_tables, drop_tables
from piccolo.conf.apps import Finder
TABLES = Finder().get_table_classes()
class TestApp(TestCase):
   def setUp(self):
        create_tables(*TABLES)
   def tearDown(self):
        drop_tables(*TABLES)
   def test_app(self):
        # Do some testing ...
       pass
```
Alternatively, you can run the migrations to setup the schema if you prefer:

```
import asyncio
from unittest import TestCase
from piccolo.apps.migrations.commands.backwards import run_backwards
from piccolo.apps.migrations.commands.forwards import run_forwards
class TestApp(TestCase):
    def setUp(self):
       asyncio.run(run_forwards("all"))
    def tearDown(self):
        asyncio.run(run_backwards("all", auto_agree=True))
    def test_app(self):
        # Do some testing ...
       pass
```
## **TWELVE**

## **FEATURES**

## **12.1 Tab Completion**

Piccolo does everything possible to support tab completion. It has been tested with iPython and VSCode. To find out more about how it was done, read [this article.](https://piccolo-orm.com/blog/improving-tab-completion-in-python-libraries)

## **12.2 Supported Databases**

## **12.2.1 Postgres**

Postgres is the primary focus for Piccolo, and is what we expect most people will be using in production.

### **12.2.2 SQLite**

SQLite support is not as complete as Postgres, but it is available - mostly because it's easy to setup.

## **12.3 Security**

### **12.3.1 SQL Injection protection**

If you look under the hood, Piccolo uses a custom class called QueryString for composing queries. It keeps query parameters separate from the query string, so we can pass parameterised queries to the engine. This helps prevent SQL Injection attacks.

## **12.4 Syntax**

### **12.4.1 As close as possible to SQL**

The classes / methods / functions in Piccolo mirror their SQL counterparts as closely as possible.

For example:

• In other ORMs, you define models - in Piccolo you define tables.

• Rather than using a filter method, you use a *where* method like in SQL.

## **12.4.2 Get the SQL at any time**

At any time you can access the \_\_str\_\_ method of a query, to see the underlying SQL - making the ORM feel less magic.

```
>>> query = Band.select(Band.name).where(Band.popularity >= 100)
>>> print(query)
'SELECT name from band where popularity > 100'
```
## **THIRTEEN**

## **PLAYGROUND**

Piccolo ships with a handy command to help learn the different queries. For simple usage see *[Playground](#page-7-0)*.

# **13.1 Advanced Playground Usage**

### **13.1.1 Postgres**

If you want to use Postgres instead of SQLite, you need to create a database first.

#### **Install Postgres**

See *[Setup Postgres](#page-8-0)*.

### **Create database**

By default the playground expects a local database to exist with the following credentials:

```
user: "piccolo"
password: "piccolo"
host: "localhost" # or 127.0.0.1
database: "piccolo_playground"
port: 5432
```
You can create a database using [pgAdmin.](https://www.pgadmin.org/)

If you want to use different credentials, you can pass them into the playground command (use piccolo playground run --help for details).

#### **Connecting**

When you have the database setup, you can connect to it as follows:

```
piccolo playground run --engine=postgres
```
## **FOURTEEN**

# **DEPLOYMENT**

# **14.1 Docker**

Piccolo has several dependencies which are compiled (e.g. asyncpg, orjson), which is great for performance, but you may run into difficulties when using Alpine Linux as your base Docker image.

Alpine uses a different compiler toolchain to most Linux distros. It's highly recommended to use Debian as your base Docker image. Many Python packages have prebuilt versions for Debian, meaning you don't have to compile them at all during install. The result is a much faster build process, and potentially even a smaller overall Docker image size (the size of Alpine quickly balloons after you've added all of the compilation dependencies).
#### **CHAPTER**

# **FIFTEEN**

# **ECOSYSTEM**

## **15.1 Piccolo API**

Provides some handy utilities for creating an API around your Piccolo tables. Examples include:

- Easily creating CRUD endpoints for ASGI apps, based on Piccolo tables.
- Automatically creating Pydantic models from your Piccolo tables.
- Great FastAPI integration.
- Authentication and rate limiting.

[See the docs](https://piccolo-api.readthedocs.io/en/latest/index.html) for more information.

# **15.2 Piccolo Admin**

Lets you create a powerful web GUI for your tables in two minutes. View the project on [Github.](https://github.com/piccolo-orm/piccolo_admin)

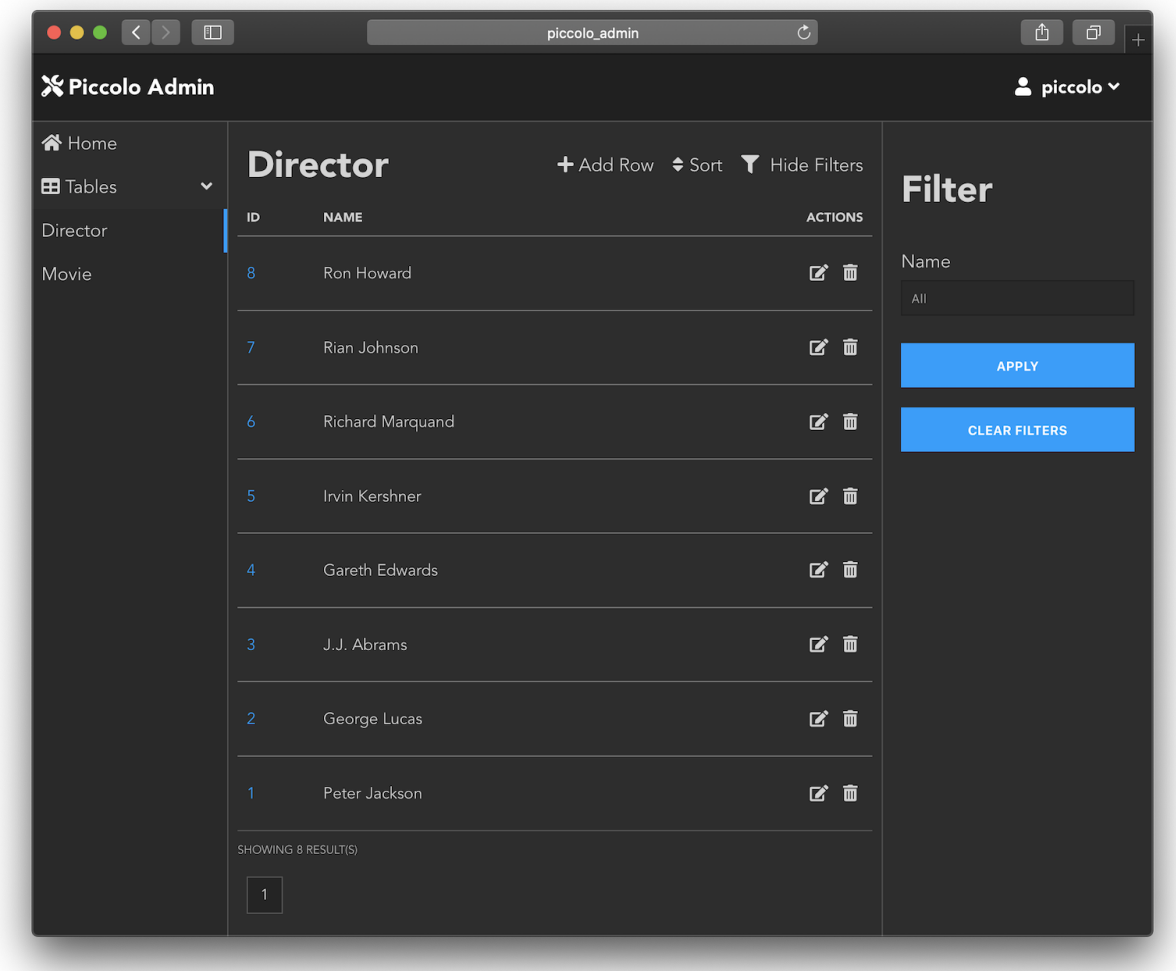

It's a modern UI built with Vue JS, which supports powerful data filtering, and CSV exports. It's the crown jewel in the Piccolo ecosystem!

# **15.3 Piccolo Examples**

A [repository](https://github.com/piccolo-orm/piccolo_examples) containing example projects built with Piccolo, as well as links to community projects.

#### **CHAPTER**

### **SIXTEEN**

## **CONTRIBUTING**

If you want to dig deeper into the Piccolo internals, follow these instructions.

# **16.1 Get the tests running**

- Create a new virtualenv
- Clone the [Git repo](https://github.com/piccolo-orm/piccolo)
- cd piccolo
- Install default dependencies: pip install -r requirements/requirements.txt
- Install development dependencies: pip install -r requirements/dev-requirements.txt
- Install test dependencies: pip install -r requirements/test-requirements.txt
- Setup Postgres
- Run the automated code linting/formatting tools: ./scripts/lint.sh
- Run the test suite with Postgres: ./scripts/test-postgres.sh
- Run the test suite with Sqlite: ./scripts/test-sqlite.sh

## **16.2 Contributing to the docs**

The docs are written using Sphinx. To get them running locally:

- Install the requirements: pip install -r requirements/doc-requirements.txt
- cd docs
- Do an initial build of the docs: make html
- Serve the docs: python serve\_docs.py
- The docs will auto rebuild as you make changes.

# **16.3 Code style**

Piccolo uses [Black](https://black.readthedocs.io/en/stable/) for formatting, preferably with a max line length of 79, to keep it consistent with [PEP8](#page-0-0) .

You can configure [VSCode](https://code.visualstudio.com/) by modifying settings. json as follows:

```
{
    "python.linting.enabled": true,
    "python.linting.mypyEnabled": true,
    "python.formatting.provider": "black",
    "python.formatting.blackArgs": [
        "--line-length",
        "79"
   ],
    "editor.formatOnSave": true
}
```
Type hints are used throughout the project.

#### **CHAPTER**

### **SEVENTEEN**

### **CHANGES**

### **17.1 0.64.0**

Added initial support for ForeignKey columns referencing non-primary key columns. For example:

```
class Manager(Table):
   name = Varchar()email = Varchar(unique=True)class Band(Table):
   manager = ForeignKey(Manager, target_column=Manager.email)
```
Thanks to @theelderbeever for suggesting this feature, and with help testing.

# **17.2 0.63.1**

Fixed an issue with the value\_type of ForeignKey columns when referencing a table with a custom primary key column (such as a UUID).

# **17.3 0.63.0**

)

Added an exclude\_imported option to table\_finder.

```
APP\_CONFIG = AppConfig(table_classes=table_finder(['music.tables'], exclude_imported=True)
```
It's useful when we want to import Table subclasses defined within a module itself, but not imported ones:

```
# tables.py
from piccolo.apps.user.tables import BaseUser # excluded
from piccolo.columns.column_types import ForeignKey, Varchar
from piccolo.table import Table
```
(continues on next page)

(continued from previous page)

```
class Musician(Table): # included
   name = Varchar()
   user = ForeignKey(BaseUser)
```
This was also possible using tags, but was less convenient. Thanks to @sinisaos for reporting this issue.

### **17.4 0.62.3**

Fixed the error message in LazyTableReference.

Fixed a bug with create\_pydantic\_model with nested models. For example:

create\_pydantic\_model(Band, nested=(Band.manager,))

Sometimes Pydantic couldn't uniquely identify the nested models. Thanks to @wmshort and @sinisaos for their help with this.

### **17.5 0.62.2**

Added a max password length to the BaseUser table. By default it's set to 128 characters.

#### **17.6 0.62.1**

Fixed a bug with Readable when it contains lots of joins.

Readable is used to create a user friendly representation of a row in Piccolo Admin.

### **17.7 0.62.0**

Added Many-To-Many support.

```
from piccolo.columns.column_types import (
   ForeignKey,
   LazyTableReference,
   Varchar
)
from piccolo.columns.m2m import M2M
```
(continues on next page)

(continued from previous page)

```
class Band(Table):
    name = Varchar()
    genres = M2M(LazyTableReference("GenreToBand", module_path=__name__))
class Genre(Table):
    name = Varchar()bands = M2M(LazyTableReference("GenreToBand", module_path=__name__))
# This is our joining table:
class GenreToBand(Table):
    band = ForeignKey(Band)
    genre = ForeignKey(Genre)
>>> await Band.select(Band.name, Band.genres(Genre.name, as_list=True))
\Gamma{
    "name": "Pythonistas",
    "genres": ["Rock", "Folk"]
 },
  ...
]
```
See the docs for more details.

Many thanks to @sinisaos and @yezz123 for all the input.

### **17.8 0.61.2**

Fixed some edge cases where migrations would fail if a column name clashed with a reserved Postgres keyword (for example order or select).

We now have more robust tests for piccolo asgi new - as part of our CI we actually run the generated ASGI app to make sure it works (thanks to @AliSayyah and @yezz123 for their help with this).

We also improved docstrings across the project.

## **17.9 0.61.1**

#### **17.9.1 Nicer ASGI template**

When using piccolo asgi new to generate a web app, it now has a nicer home page template, with improved styles.

#### **17.9.2 Improved schema generation**

Fixed a bug with piccolo schema generate where it would crash if the column type was unrecognised, due to failing to parse the column's default value. Thanks to @gmos for reporting this issue, and figuring out the fix.

#### **17.9.3 Fix Pylance error**

Added start\_connection\_pool and close\_connection\_pool methods to the base Engine class (courtesy @gmos).

# **17.10 0.61.0**

The save method now supports a columns argument, so when updating a row you can specify which values to sync back. For example:

```
band = await Band.objects().get(Band.name == "Pythonistas")band.name = "Super Pythonistas"
await band.save([Band.name])
# Alternatively, strings are also supported:
await band.save(['name'])
```
Thanks to @trondhindenes for suggesting this feature.

# **17.11 0.60.2**

Fixed a bug with asyncio.gather not working with some query types. It was due to them being dataclasses, and they couldn't be hashed properly. Thanks to @brnosouza for reporting this issue.

# **17.12 0.60.1**

Modified the import path for MigrationManager in migration files. It was confusing Pylance (VSCode's type checker). Thanks to @gmos for reporting and investigating this issue.

### **17.13 0.60.0**

#### **17.13.1 Secret columns**

All column types can now be secret, rather than being limited to the Secret column type which is a Varchar under the hood (courtesy @sinisaos).

```
class Manager(Table):
   name = Varchar()net_work = Integer(secret = True)
```
The reason this is useful is you can do queries such as:

```
>>> Manager.select(exclude_secrets=True).run_sync()
[{'id': 1, 'name': 'Guido'}]
```
In the Piccolo API project we have PiccoloCRUD which is an incredibly powerful way of building an API with very little code. PiccoloCRUD has an exclude\_secrets option which lets you safely expose your data without leaking sensitive information.

#### **17.13.2 Pydantic improvements**

#### **max\_recursion\_depth**

create\_pydantic\_model now has a max\_recursion\_depth argument, which is useful when using nested=True on large database schemas.

```
>>> create_pydantic_model(MyTable, nested=True, max_recursion_depth=3)
```
#### **Nested tuple**

You can now pass a tuple of columns as the argument to nested:

```
>>> create_pydantic_model(Band, nested=(Band.manager,))
```
This gives you more control than just using nested=True.

#### **include\_columns / exclude\_columns**

You can now include / exclude columns from related tables. For example:

```
>>> create_pydantic_model(Band, nested=(Band.manager,), exclude_columns=(Band.manager.
˓→country))
```
Similarly:

```
>>> create_pydantic_model(Band, nested=(Band.manager,), include_columns=(Band.name, Band.
˓→manager.name))
```
# **17.14 0.59.0**

- When using piccolo asgi new to generate a FastAPI app, the generated code is now cleaner. It also contains a conftest.py file, which encourages people to use piccolo tester run rather than using pytest directly.
- Tidied up docs, and added logo.
- Clarified the use of the PICCOLO\_CONF environment variable in the docs (courtesy @theelderbeever).
- create\_pydantic\_model now accepts an include\_columns argument, in case you only want a few columns in your model, it's faster than using exclude\_columns (courtesy @sinisaos).
- Updated linters, and fixed new errors.

# **17.15 0.58.0**

#### **17.15.1 Improved Pydantic docs**

The Pydantic docs used to be in the Piccolo API repo, but have been moved over to this repo. We took this opportunity to improve them significantly with additional examples. Courtesy @sinisaos.

#### **17.15.2 Internal code refactoring**

Some of the code has been optimised and cleaned up. Courtesy @yezz123.

#### **17.15.3 Schema generation for recursive foreign keys**

When using piccolo schema generate, it would get stuck in a loop if a table had a foreign key column which referenced itself. Thanks to @knguyen5 for reporting this issue, and @wmshort for implementing the fix. The output will now look like:

```
class Employee(Table):
   name = Varchar()
   manager = ForeignKey("self")
```
#### **17.15.4 Fixing a bug with Alter.add\_column**

When using the Alter.add\_column API directly (not via migrations), it would fail with foreign key columns. For example:

```
SomeTable.alter().add_column(
   name="my_fk_column",
   column=ForeignKey(SomeOtherTable)
 ).run_sync()
```
This has now been fixed. Thanks to @wmshort for discovering this issue.

#### **17.15.5 create\_pydantic\_model improvements**

Additional fields can now be added to the Pydantic schema. This is useful when using Pydantic's JSON schema functionality:

```
my_model = create_pydantic_model(Band, my_extra_field="Hello")
>>> my_model.schema()
{..., "my_extra_field": "Hello"}
```
This feature was added to support new features in Piccolo Admin.

#### **17.15.6 Fixing a bug with import clashes in migrations**

In certain situations it was possible to create a migration file with clashing imports. For example:

```
from uuid import UUID
from piccolo.columns.column_types import UUID
```
Piccolo now tries to detect these clashes, and prevent them. If they can't be prevented automatically, a warning is shown to the user. Courtesy @0scarB.

### **17.16 0.57.0**

Added Python 3.10 support (courtesy @kennethcheo).

### **17.17 0.56.0**

#### **17.17.1 Fixed schema generation bug**

When using piccolo schema generate to auto generate Piccolo Table classes from an existing database, it would fail in this situation:

- A table has a column with an index.
- The column name clashed with a Postgres type.

For example, we couldn't auto generate this Table class:

```
class MyTable(Table):
   time = Timestamp(index=True)
```
This is because time is a builtin Postgres type, and the CREATE INDEX statement being inspected in the database wrapped the column name in quotes, which broke our regex.

Thanks to @knguyen5 for fixing this.

#### **17.17.2 Improved testing docs**

A convenience method called get\_table\_classes was added to Finder.

Finder is the main class in Piccolo for dynamically importing projects / apps / tables / migrations etc.

get\_table\_classes lets us easily get the Table classes for a project. This makes writing unit tests easier, when we need to setup a schema.

```
from unittest import TestCase
from piccolo.table import create_tables, drop_tables
from piccolo.conf.apps import Finder
TABLES = Finder().get_table_classes()
class TestApp(TestCase):
   def setUp(self):
        create_tables(*TABLES)
   def tearDown(self):
        drop_tables(*TABLES)
   def test_app(self):
        # Do some testing ...
        pass
```
The docs were updated to reflect this.

When dropping tables in a unit test, remember to use piccolo tester run, to make sure the test database is used.

#### **17.17.3 get\_output\_schema**

get\_output\_schema is the main entrypoint for database reflection in Piccolo. It has been modified to accept an optional Engine argument, which makes it more flexible.

### **17.18 0.55.0**

#### **17.18.1 Table.\_meta.refresh\_db**

Added the ability to refresh the database engine.

MyTable.\_meta.refresh\_db()

This causes the Table to fetch the Engine again from your piccolo\_conf.py file. The reason this is useful, is you might change the PICCOLO\_CONF environment variable, and some Table classes have already imported an engine. This is now used by the piccolo tester run command to ensure all Table classes have the correct engine.

#### **17.18.2 ColumnMeta edge cases**

Fixed an edge case where ColumnMeta couldn't be copied if it had extra attributes added to it.

#### **17.18.3 Improved column type conversion**

When running migrations which change column types, Piccolo now provides the USING clause to the ALTER COLUMN DDL statement, which makes it more likely that type conversion will be successful.

For example, if there is an Integer column, and it's converted to a Varchar column, the migration will run fine. In the past, running this in reverse would fail. Now Postgres will try and cast the values back to integers, which makes reversing migrations more likely to succeed.

#### **17.18.4 Added drop\_tables**

There is now a convenience function for dropping several tables in one go. If the database doesn't support CASCADE, then the tables are sorted based on their ForeignKey columns, so they're dropped in the correct order. It all runs inside a transaction.

```
from piccolo.table import drop_tables
```

```
drop_tables(Band, Manager)
```
This is a useful tool in unit tests.

#### **17.18.5 Index support in schema generation**

When using piccolo schema generate, Piccolo will now reflect the indexes from the database into the generated Table classes. Thanks to @wmshort for this.

### **17.19 0.54.0**

Added the db\_column\_name option to columns. This is for edge cases where a legacy database is being used, with problematic column names. For example, if a column is called class, this clashes with a Python builtin, so the following isn't possible:

```
class MyTable(Table):
    class = Varchar() # Syntax error!
```
You can now do the following:

```
class MyTable(Table):
    class_ = Varchar(db_column_name='class')
```
Here are some example queries using it:

```
# Create - both work as expected
MyTable(class_='Test').save().run_sync()
MyTable.objects().create(class_='Test').run_sync()
# Objects
row = MyTable.objects().first().where(MyTable.class_ == 'Test').run_sync()
>>> row.class_
'Test'
# Select
>>> MyTable.select().first().where(MyTable.class_ == 'Test').run_sync()
{'id': 1, 'class': 'Test'}
```
# **17.20 0.53.0**

An internal code clean up (courtesy @yezz123).

Dramatically improved CLI appearance when running migrations (courtesy @wmshort).

Added a runtime reflection feature, where Table classes can be generated on the fly from existing database tables (courtesy @AliSayyah). This is useful when dealing with very dynamic databases, where tables are frequently being added / modified, so hard coding them in a tables.py is impractical. Also, for exploring databases on the command line. It currently just supports Postgres.

Here's an example:

```
from piccolo.table_reflection import TableStorage
```

```
storage = TableStorage()
Band = await storage.get_table('band')
>>> await Band.select().run()
[{'id': 1, 'name': 'Pythonistas', 'manager': 1}, ...]
```
# **17.21 0.52.0**

Lots of improvements to piccolo schema generate:

- Dramatically improved performance, by executing more queries in parallel (courtesy @AliSayyah).
- If a table in the database has a foreign key to a table in another schema, this will now work (courtesy @AliSayyah).
- The column defaults are now extracted from the database (courtesy @wmshort).
- The scale and precision values for Numeric / Decimal column types are extracted from the database (courtesy @wmshort).
- The ON DELETE and ON UPDATE values for ForeignKey columns are now extracted from the database (courtesy @wmshort).

Added BigSerial column type (courtesy @aliereno).

Added GitHub issue templates (courtesy @AbhijithGanesh).

## **17.22 0.51.1**

Fixing a bug with on\_delete and on\_update not being set correctly. Thanks to @wmshort for discovering this.

### **17.23 0.51.0**

Modified create\_pydantic\_model, so JSON and JSONB columns have a format attribute of 'json'. This will be used by Piccolo Admin for improved JSON support. Courtesy @sinisaos.

Fixing a bug where the piccolo fixtures load command wasn't registered with the Piccolo CLI.

#### **17.24 0.50.0**

The where clause can now accept multiple arguments (courtesy @AliSayyah):

```
Concert.select().where(
   Concert.venue.name == 'Royal Albert Hall',
    Concert.band_1.name == 'Pythonistas'
).run_sync()
```
It's another way of expressing *AND*. It's equivalent to both of these:

```
Concert.select().where(
   Concert.venue.name == 'Royal Albert Hall'
).where(
   Concert.band_1.name == 'Pythonistas'
).run_sync()
Concert.select().where(
    (Concert.venue.name == 'Royal Albert Hall') & (Concert.band_1.name == 'Pythonistas')
).run_sync()
```
Added a create method, which is an easier way of creating objects (courtesy @AliSayyah).

```
# This still works:
band = Band(name="C-Sharps", popularity=100)
band.save().run_sync()
# But now we can do it in a single line using `create`:
band = Band.objects().create(name="C-Sharps", popularity=100).run_sync()
```
Fixed a bug with piccolo schema generate where columns with unrecognised column types were omitted from the output (courtesy @AliSayyah).

Added docs for the --trace argument, which can be used with Piccolo commands to get a traceback if the command fails (courtesy @hipertracker).

Added DoublePrecision column type, which is similar to Real in that it stores float values. However, those values are stored at greater precision (courtesy @AliSayyah).

Improved AppRegistry, so if a user only adds the app name (e.g. blog), instead of blog.piccolo\_app, it will now emit a warning, and will try to import blog.piccolo\_app (courtesy @aliereno).

### **17.25 0.49.0**

Fixed a bug with create\_pydantic\_model when used with a Decimal / Numeric column when no digits arguments was set (courtesy @AliSayyah).

Added the create\_tables function, which accepts a sequence of Table subclasses, then sorts them based on their ForeignKey columns, and creates them. This is really useful for people who aren't using migrations (for example, when using Piccolo in a simple data science script). Courtesy @AliSayyah.

```
from piccolo.tables import create_tables
```

```
create_tables(Band, Manager, if_not_exists=True)
# Equivalent to:
```
Manager.create\_table(if\_not\_exists=True).run\_sync() Band.create\_table(if\_not\_exists=True).run\_sync()

Fixed typos with the new fixtures app - sometimes it was referred to as fixture and other times fixtures. It's now standardised as fixtures (courtesy @hipertracker).

# **17.26 0.48.0**

The piccolo user create command can now be used by passing in command line arguments, instead of using the interactive prompt (courtesy @AliSayyah).

For example piccolo user create --username=bob ....

This is useful when you want to create users in a script.

## **17.27 0.47.0**

You can now use pip install piccolo[all], which will install all optional requirements.

## **17.28 0.46.0**

Added the fixtures app. This is used to dump data from a database to a JSON file, and then reload it again. It's useful for seeding a database with essential data, whether that's a colleague setting up their local environment, or deploying to production.

To create a fixture:

piccolo fixtures dump --apps=blog > fixture.json

To load a fixture:

piccolo fixtures load fixture.json

As part of this change, Piccolo's Pydantic support was brought into this library (prior to this it only existed within the piccolo\_api library). At a later date, the piccolo\_api library will be updated, so it's Pydantic code just proxies to what's within the main piccolo library.

## **17.29 0.45.1**

Improvements to piccolo schema generate. It's now smarter about which imports to include. Also, the Table classes output will now be sorted based on their ForeignKey columns. Internally the sorting algorithm has been changed to use the graphlib module, which was added in Python 3.9.

## **17.30 0.45.0**

Added the piccolo schema graph command for visualising your database structure, which outputs a Graphviz file. It can then be turned into an image, for example:

piccolo schema map | dot -Tpdf -o graph.pdf

Also made some minor changes to the ASGI templates, to reduce MyPy errors.

# **17.31 0.44.1**

Updated to\_dict so it works with nested objects, as introduced by the prefetch functionality.

For example:

```
band = Band.objects(Band.manager).first().run_sync()
>>> band.to_dict()
{'id': 1, 'name': 'Pythonistas', 'manager': {'id': 1, 'name': 'Guido'}}
```
It also works with filtering:

```
>>> band.to_dict(Band.name, Band.manager.name)
{'name': 'Pythonistas', 'manager': {'name': 'Guido'}}
```
# **17.32 0.44.0**

Added the ability to prefetch related objects. Here's an example:

```
band = await Band.objects(Band.manager).run()
>>> band.manager
<Manager: 1>
```
If a table has a lot of ForeignKey columns, there's a useful shortcut, which will return all of the related rows as objects.

```
concert = await Concert.objects(Concert.all_related()).run()
>>> concert.band_1
<Band: 1>
>>> concert.band_2
<Band: 2>
>>> concert.venue
<Venue: 1>
```
Thanks to @wmshort for all the input.

# **17.33 0.43.0**

Migrations containing Array, JSON and JSONB columns should be more reliable now. More unit tests were added to cover edge cases.

### **17.34 0.42.0**

You can now use all\_columns at the root. For example:

```
await Band.select(
    Band.all_columns(),
    Band.manager.all_columns()
).run()
```
You can also exclude certain columns if you like:

```
await Band.select(
   Band.all_columns(exclude=[Band.id]),
   Band.manager.all_columns(exclude=[Band.manager.id])
).run()
```
## **17.35 0.41.1**

Fix a regression where if multiple tables are created in a single migration file, it could potentially fail by applying them in the wrong order.

## **17.36 0.41.0**

Fixed a bug where if all\_columns was used two or more levels deep, it would fail. Thanks to @wmshort for reporting this issue.

Here's an example:

```
Concert.select(
    Concert.venue.name,
    *Concert.band_1.manager.all_columns()
).run_sync()
```
Also, the ColumnsDelegate has now been tweaked, so unpacking of all\_columns is optional.

```
# This now works the same as the code above (we have omitted the *)
Concert.select(
   Concert.venue.name,
   Concert.band_1.manager.all_columns()
).run_sync()
```
# **17.37 0.40.1**

Loosen the typing-extensions requirement, as it was causing issues when installing asyncpg.

# **17.38 0.40.0**

Added nested output option, which makes the response from a select query use nested dictionaries:

>>> await Band.select(Band.name, \*Band.manager.all\_columns()).output(nested=True).run() [{'name': 'Pythonistas', 'manager': {'id': 1, 'name': 'Guido'}}]

Thanks to @wmshort for the idea.

## **17.39 0.39.0**

Added to dict method to Table.

If you just use \_\_dict\_\_ on a Table instance, you get some non-column values. By using to\_dict it's just the column values. Here's an example:

```
class MyTable(Table):
    name = Varchar()
instance = MyTable.objects().first().run_sync()
>>> instance.__dict_
{'_exists_in_db': True, 'id': 1, 'name': 'foo'}
>>> instance.to_dict()
{'id': 1, 'name': 'foo'}
```
Thanks to @wmshort for the idea, and @aminalaee and @sinisaos for investigating edge cases.

## **17.40 0.38.2**

Removed problematic type hint which assumed pytest was installed.

#### **17.41 0.38.1**

Minor changes to get\_or\_create to make sure it handles joins correctly.

```
instance = (
    Band.objects()
    .get_or_create(
        (Band.name == "My new band")& (Band.manager.name == "Excellent manager")
    \lambda.run_sync()
)
```
In this situation, there are two columns called name - we need to make sure the correct value is applied if the row doesn't exist.

### **17.42 0.38.0**

get\_or\_create now supports more complex where clauses. For example:

```
row = await Band.objects().get_or_create(
    (Band.name == 'Pythonistas') & (Band.popularity == 1000)
).run()
```
And you can find out whether the row was created or not using row.\_was\_created.

Thanks to @wmshort for reporting this issue.

#### **17.43 0.37.0**

Added ModelBuilder, which can be used to generate data for tests (courtesy @aminalaee).

### **17.44 0.36.0**

Fixed an issue where like and ilike clauses required a wildcard. For example:

await Manager.select().where(Manager.name.ilike('Guido%')).run()

You can now omit wildcards if you like:

await Manager.select().where(Manager.name.ilike('Guido')).run()

Which would match on 'guido' and 'Guido', but not 'Guidoxyz'.

Thanks to @wmshort for reporting this issue.

## **17.45 0.35.0**

- Improved PrimaryKey deprecation warning (courtesy @tonybaloney).
- Added piccolo schema generate which creates a Piccolo schema from an existing database.
- Added piccolo tester run which is a wrapper around pytest, and temporarily sets PICCOLO\_CONF, so a test database is used.
- Added the get convenience method (courtesy @aminalaee). It returns the first matching record, or None if there's no match. For example:

```
manager = await Manager.objects().get(Manager.name == 'Guido').run()
# This is equivalent to:
manager = await Manager.objects().where(Manager.name == 'Guido').
\rightarrowfirst().run()
```
# **17.46 0.34.0**

Added the get\_or\_create convenience method (courtesy @aminalaee). Example usage:

```
manager = await Manager.objects().get_or_create(
   Manager.name == 'Guido'
).run()
```
# **17.47 0.33.1**

- Bug fix, where compare\_dicts was failing in migrations if any Column had an unhashable type as an argument. For example: Array(default=[]). Thanks to @hipertracker for reporting this problem.
- Increased the minimum version of orjson, so binaries are available for Macs running on Apple silicon (courtesy @hipertracker).

# **17.48 0.33.0**

Fix for auto migrations when using custom primary keys (thanks to @adriangb and @aminalaee for investigating this issue).

### **17.49 0.32.0**

Migrations can now have a description, which is shown when using piccolo migrations check. This makes migrations easier to identify (thanks to @davidolrik for the idea).

#### **17.50 0.31.0**

Added an all\_columns method, to make it easier to retrieve all related columns when doing a join. For example:

```
await Band.select(Band.name, *Band.manager.all_columns()).first().run()
```
Changed the instructions for installing additional dependencies, so they're wrapped in quotes, to make sure it works on ZSH (i.e. pip install 'piccolo[postgres]' instead of pip install piccolo[postgres]).

## **17.51 0.30.0**

The database drivers are now installed separately. For example: pip install piccolo[postgres] (courtesy @aminalaee).

For some users this might be a **breaking change** - please make sure that for existing Piccolo projects, you have either asyncpg, or piccolo[postgres] in your requirements.txt file.

### **17.52 0.29.0**

The user can now specify the primary key column (courtesy @aminalaee). For example:

```
class RecordingStudio(Table):
   pk = UUID(primary_key=True)
```
The BlackSheep template generated by *piccolo asgi new* now supports mounting of the Piccolo Admin (courtesy @sinisaos).

### **17.53 0.28.0**

Added aggregations functions, such as Sum, Min, Max and Avg, for use in select queries (courtesy @sinisaos).

### **17.54 0.27.0**

Added uvloop as an optional dependency, installed via *pip install piccolo[uvloop]* (courtesy @aminalaee). uvloop is a faster implementation of the asyncio event loop found in Python's standard library. When uvloop is installed, Piccolo will use it to increase the performance of the Piccolo CLI, and web servers such as Uvicorn will use it to increase the performance of your ASGI app.

## **17.55 0.26.0**

Added eq and ne methods to the Boolean column, which can be used if linters complain about using SomeTable. some\_column == True.

# **17.56 0.25.0**

- Changed the migration IDs, so the timestamp now includes microseconds. This is to make clashing migration IDs much less likely.
- Added a lot of end-to-end tests for migrations, which revealed some bugs in Column defaults.

## **17.57 0.24.1**

A bug fix for migrations. See [issue 123](https://github.com/piccolo-orm/piccolo/issues/123) for more information.

## **17.58 0.24.0**

Lots of improvements to JSON and JSONB columns. Piccolo will now automatically convert between Python types and JSON strings. For example, with this schema:

```
class RecordingStudio(Table):
   name = Varchar()facilities = JSON()
```
We can now do the following:

```
RecordingStudio(
   name="Abbey Road",
    facilities={'mixing_desk': True} # Will automatically be converted to a JSON string
).save().run_sync()
```
Similarly, when fetching data from a JSON column, Piccolo can now automatically deserialise it.

```
>>> RecordingStudio.select().output(load_json=True).run_sync()
[{'id': 1, 'name': 'Abbey Road', 'facilities': {'mixing_desk': True}]
>>> studio = RecordingStudio.objects().first().output(load_json=True).run_sync()
>>> studio.facilities
{'mixing_desk': True}
```
#### **17.59 0.23.0**

Added the create\_table\_class function, which can be used to create Table subclasses at runtime. This was required to fix an existing bug, which was effecting migrations (see [issue 111](https://github.com/piccolo-orm/piccolo/issues/111) for more details).

### **17.60 0.22.0**

- An error is now raised if a user tries to create a Piccolo app using piccolo app new with the same name as a builtin Python module, as it will cause strange bugs.
- Fixing a strange bug where using an expression such as Concert.band\_1.manager.id in a query would cause an error. It only happened if multiple joins were involved, and the last column in the chain was id.
- where clauses can now accept Table instances. For example: await Band.select().where(Band.manager == some\_manager).run(), instead of having to explicity reference the id.

## **17.61 0.21.2**

Fixing a bug with serialising Enum instances in migrations. For example: Varchar(default=Colour.red).

# **17.62 0.21.1**

Fix missing imports in FastAPI and Starlette app templates.

## **17.63 0.21.0**

- Added a freeze method to Query.
- Added BlackSheep as an option to piccolo asgi new.

### **17.64 0.20.0**

Added choices option to Column.

# **17.65 0.19.1**

- Added piccolo user change\_permissions command.
- Added aliases for CLI commands.

# **17.66 0.19.0**

Changes to the BaseUser table - added a superuser, and last\_login column. These are required for upgrades to Piccolo Admin.

If you're using migrations, then running piccolo migrations forwards all should add these new columns for you.

If not using migrations, the BaseUser table can be upgraded using the following DDL statements:

ALTER TABLE piccolo\_user ADD COLUMN "superuser" BOOLEAN NOT NULL DEFAULT false ALTER TABLE piccolo\_user ADD COLUMN "last\_login" TIMESTAMP DEFAULT null

# **17.67 0.18.4**

- Fixed a bug when multiple tables inherit from the same mixin (thanks to @brnosouza).
- Added a log\_queries option to PostgresEngine, which is useful during debugging.
- Added the *inflection* library for converting Table class names to database table names. Previously, a class called TableA would wrongly have a table called table instead of table\_a.
- Fixed a bug with SerialisedBuiltin.\_\_hash\_\_ not returning a number, which could break migrations (thanks to @sinisaos).

## **17.68 0.18.3**

Improved Array column serialisation - needed to fix auto migrations.

# **17.69 0.18.2**

Added support for filtering Array columns.

# **17.70 0.18.1**

Add the Array column type as a top level import in piccolo.columns.

# **17.71 0.18.0**

- Refactored forwards and backwards commands for migrations, to make them easier to run programatically.
- Added a simple Array column type.
- table\_finder now works if just a string is passed in, instead of having to pass in an array of strings.

# **17.72 0.17.5**

Catching database connection exceptions when starting the default ASGI app created with piccolo asgi new - these errors exist if the Postgres database hasn't been created yet.

# **17.73 0.17.4**

Added a help\_text option to the Table metaclass. This is used in Piccolo Admin to show tooltips.

# **17.74 0.17.3**

Added a help\_text option to the Column constructor. This is used in Piccolo Admin to show tooltips.

### **17.75 0.17.2**

- Exposing index\_type in the Column constructor.
- Fixing a typo with start\_connection\_pool` and ``close\_connection\_pool thanks to paolodina for finding this.
- Fixing a typo in the PostgresEngine docs courtesy of paolodina.

# **17.76 0.17.1**

Fixing a bug with SchemaSnapshot if column types were changed in migrations - the snapshot didn't reflect the changes.

# **17.77 0.17.0**

- Migrations now directly import Column classes this allows users to create custom Column subclasses. Migrations previously only worked with the builtin column types.
- Migrations now detect if the column type has changed, and will try and convert it automatically.

## **17.78 0.16.5**

The Postgres extensions that PostgresEngine tries to enable at startup can now be configured.

## **17.79 0.16.4**

- Fixed a bug with MyTable.column != None
- Added is\_null and is\_not\_null methods, to avoid linting issues when comparing with None.

## **17.80 0.16.3**

- Added WhereRaw, so raw SQL can be used in where clauses.
- piccolo shell run now uses syntax highlighting courtesy of Fingel.

# **17.81 0.16.2**

Reordering the dependencies in requirements.txt when using piccolo asgi new as the latest FastAPI and Starlette versions are incompatible.

# **17.82 0.16.1**

Added Timestamptz column type, for storing datetimes which are timezone aware.

### **17.83 0.16.0**

- Fixed a bug with creating a ForeignKey column with references="self" in auto migrations.
- Changed migration file naming, so there are no characters in there which are unsupported on Windows.

## **17.84 0.15.1**

Changing the status code when creating a migration, and no changes were detected. It now returns a status code of 0, so it doesn't fail build scripts.

# **17.85 0.15.0**

Added Bytea / Blob column type.

## **17.86 0.14.13**

Fixing a bug with migrations which drop column defaults.

# **17.87 0.14.12**

- Fixing a bug where re-running Table.create(if\_not\_exists=True) would fail if it contained columns with indexes.
- Raising a ValueError if a relative path is provided to ForeignKey references. For example, .tables. Manager. The paths must be absolute for now.

# **17.88 0.14.11**

Fixing a bug with Boolean column defaults, caused by the Table metaclass not being explicit enough when checking falsy values.

# **17.89 0.14.10**

- The ForeignKey references argument can now be specified using a string, or a LazyTableReference instance, rather than just a Table subclass. This allows a Table to be specified which is in a Piccolo app, or Python module. The Table is only loaded after imports have completed, which prevents circular import issues.
- Faster column copying, which is important when specifying joins, e.g. await Band.select(Band.manager. name).run().
- Fixed a bug with migrations and foreign key contraints.

## **17.90 0.14.9**

Modified the exit codes for the forwards and backwards commands when no migrations are left to run / reverse. Otherwise build scripts may fail.

# **17.91 0.14.8**

- Improved the method signature of the output query clause (explicitly added args, instead of using \*\*kwargs).
- Fixed a bug where output(as\_list=True) would fail if no rows were found.
- Made piccolo migrations forwards command output more legible.
- Improved renamed table detection in migrations.
- Added the piccolo migrations clean command for removing orphaned rows from the migrations table.
- Fixed a bug where get\_migration\_managers wasn't inclusive.
- Raising a ValueError if is\_in or not\_in query clauses are passed an empty list.
- Changed the migration commands to be top level async.
- Combined print and sys.exit statements.

# **17.92 0.14.7**

- Added missing type annotation for run\_sync.
- Updating type annotations for column default values allowing callables.
- Replaced instances of asyncio.run with run\_sync.
- Tidied up aiosqlite imports.

# **17.93 0.14.6**

- Added JSON and JSONB column types, and the arrow function for JSONB.
- Fixed a bug with the distinct clause.
- Added as\_alias, so select queries can override column names in the response (i.e. SELECT foo AS bar from baz).
- Refactored JSON encoding into a separate utils file.

# **17.94 0.14.5**

- Removed old iPython version recommendation in the piccolo shell run and piccolo playground run, and enabled top level await.
- Fixing outstanding mypy warnings.
- Added optional requirements for the playground to setup.py

# **17.95 0.14.4**

- Added piccolo sql\_shell run command, which launches the psql or sqlite3 shell, using the connection parameters defined in piccolo\_conf.py. This is convenient when you want to run raw SQL on your database.
- run\_sync now handles more edge cases, for example if there's already an event loop in the current thread.
- Removed asgiref dependency.

### **17.96 0.14.3**

- Queries can be directly awaited await MyTable.select(), as an alternative to using the run method await MyTable.select().run().
- The piccolo asgi new command now accepts a name argument, which is used to populate the default database name within the template.

# **17.97 0.14.2**

- Centralised code for importing Piccolo apps and tables laying the foundation for fixtures.
- Made orjson an optional dependency, installable using pip install piccolo[orjson].
- Improved version number parsing in Postgres.

### **17.98 0.14.1**

Fixing a bug with dropping tables in auto migrations.

## **17.99 0.14.0**

Added Interval column type.

## **17.100 0.13.5**

- Added allowed\_hosts to create\_admin in ASGI template.
- Fixing bug with default root argument in some piccolo commands.

## **17.101 0.13.4**

- Fixed bug with SchemaSnapshot when dropping columns.
- Added custom \_\_repr\_\_ method to Table.

# **17.102 0.13.3**

Added piccolo shell run command for running adhoc queries using Piccolo.

# **17.103 0.13.2**

- Fixing bug with auto migrations when dropping columns.
- Added a root argument to piccolo asgi new, piccolo app new and piccolo project new commands, to override where the files are placed.

### **17.104 0.13.1**

Added support for group\_by and Count for aggregate queries.

### **17.105 0.13.0**

Added *required* argument to Column. This allows the user to indicate which fields must be provided by the user. Other tools can use this value when generating forms and serialisers.

## **17.106 0.12.6**

- Fixing a typo in TimestampCustom arguments.
- Fixing bug in TimestampCustom SQL representation.
- Added more extensive deserialisation for migrations.

# **17.107 0.12.5**

- Improved PostgresEngine docstring.
- Resolving rename migrations before adding columns.
- Fixed bug serialising TimestampCustom.
- Fixed bug with altering column defaults to be non-static values.
- Removed response\_handler from Alter query.

## **17.108 0.12.4**

Using orjson for JSON serialisation when using the output(as\_json=True) clause. It supports more Python types than ujson.

## **17.109 0.12.3**

Improved piccolo user create command - defaults the username to the current system user.

# **17.110 0.12.2**

Fixing bug when sorting extra\_definitions in auto migrations.

# **17.111 0.12.1**

- Fixed typos.
- Bumped requirements.

# **17.112 0.12.0**

- Added Date and Time columns.
- Improved support for column default values.
- Auto migrations can now serialise more Python types.
- Added Table.indexes method for listing table indexes.
- Auto migrations can handle adding / removing indexes.
- Improved ASGI template for FastAPI.

# **17.113 0.11.8**

ASGI template fix.

## **17.114 0.11.7**

- Improved UUID columns in SQLite prepending 'uuid:' to the stored value to make the type more explicit for the engine.
- Removed SQLite as an option for piccolo asgi new until auto migrations are supported.

# **17.115 0.11.6**

Added support for FastAPI to piccolo asgi new.

# **17.116 0.11.5**

Fixed bug in BaseMigrationManager.get\_migration\_modules - wasn't excluding non-Python files well enough.

# **17.117 0.11.4**

- Stopped piccolo migrations new from creating a config.py file was legacy.
- Added a README file to the *piccolo\_migrations* folder in the ASGI template.

# **17.118 0.11.3**

Fixed *\_\_pycache\_\_* bug when using piccolo asgi new.

# **17.119 0.11.2**

- Showing a warning if trying auto migrations with SQLite.
- Added a command for creating a new ASGI app piccolo asgi new.
- Added a meta app for printing out the Piccolo version piccolo meta version.
- Added example queries to the playground.

# **17.120 0.11.1**

- Added table\_finder, for use in AppConfig.
- Added support for concatenating strings using an update query.
- Added more tables to the playground, with more column types.
- Improved consistency between SQLite and Postgres with UUID columns, Integer columns, and exists queries.

# **17.121 0.11.0**

Added Numeric and Real column types.

# **17.122 0.10.8**

Fixing a bug where Postgres versions without a patch number couldn't be parsed.

# **17.123 0.10.7**

Improving release script.

# **17.124 0.10.6**

Sorting out packaging issue - old files were appearing in release.

# **17.125 0.10.5**

Auto migrations can now run backwards.
### **17.126 0.10.4**

Fixing some typos with Table imports. Showing a traceback when piccolo\_conf can't be found by engine\_finder.

### **17.127 0.10.3**

Adding missing jinja templates to setup.py.

#### **17.128 0.10.2**

Fixing a bug when using piccolo project new in a new project.

#### **17.129 0.10.1**

Fixing bug with enum default values.

#### **17.130 0.10.0**

Using targ for the CLI. Refactored some core code into apps.

#### **17.131 0.9.3**

Suppressing exceptions when trying to find the Postgres version, to avoid an ImportError when importing *piccolo\_conf.py*.

#### **17.132 0.9.2**

.first() bug fix.

#### **17.133 0.9.1**

Auto migration fixes, and . first() method now returns None if no match is found.

#### **17.134 0.9.0**

Added support for auto migrations.

#### **17.135 0.8.3**

Can use operators in update queries, and fixing 'new' migration command.

#### **17.136 0.8.2**

Fixing release issue.

#### **17.137 0.8.1**

Improved transaction support - can now use a context manager. Added Secret, BigInt and SmallInt column types. Foreign keys can now reference the parent table.

#### **17.138 0.8.0**

Fixing bug when joining across several tables. Can pass values directly into the Table.update method. Added if\_not\_exists option when creating a table.

#### **17.139 0.7.7**

Column sequencing matches the definition order.

## **17.140 0.7.6**

Supporting *ON DELETE* and *ON UPDATE* for foreign keys. Recording reverse foreign key relationships.

### **17.141 0.7.5**

Made response\_handler async. Made it easier to rename columns.

#### **17.142 0.7.4**

Bug fixes and dependency updates.

### **17.143 0.7.3**

Adding missing \_\_int\_\_.py file.

#### **17.144 0.7.2**

Changed migration import paths.

### **17.145 0.7.1**

Added remove\_db\_file method to SQLiteEngine - makes testing easier.

### **17.146 0.7.0**

Renamed create to create\_table, and can register commands via *piccolo\_conf*.

### **17.147 0.6.1**

Adding missing \_\_init\_\_.py files.

#### **17.148 0.6.0**

Moved BaseUser. Migration refactor.

#### **17.149 0.5.2**

Moved drop table under Alter - to help prevent accidental drops.

#### **17.150 0.5.1**

Added batch support.

#### **17.151 0.5.0**

Refactored the Table Metaclass - much simpler now. Scoped more of the attributes on Column to avoid name clashes. Added engine\_finder to make database configuration easier.

### **17.152 0.4.1**

SQLite is now returning datetime objects for timestamp fields.

#### **17.153 0.4.0**

Refactored to improve code completion, along with bug fixes.

## **17.154 0.3.7**

Allowing Update queries in SQLite.

### **17.155 0.3.6**

Falling back to *LIKE* instead of *ILIKE* for SQLite.

### **17.156 0.3.5**

Renamed User to BaseUser.

## **17.157 0.3.4**

Added ilike.

## **17.158 0.3.3**

Added value types to columns.

### **17.159 0.3.2**

Default values infer the engine type.

### **17.160 0.3.1**

Update click version.

## **17.161 0.3**

Tweaked API to support more auto completion. Join support in where clause. Basic SQLite support - mostly for playground.

### **17.162 0.2**

Using QueryString internally to represent queries, instead of raw strings, to harden against SQL injection.

### **17.163 0.1.2**

Allowing joins across multiple tables.

### **17.164 0.1.1**

Added playground.

#### **CHAPTER**

# **EIGHTEEN**

# **HELP**

If you have any questions then the best place to ask them is the [discussions section on our GitHub page.](https://github.com/piccolo-orm/piccolo/discussions)

#### **CHAPTER**

## **NINETEEN**

## **TLDR**

Install Piccolo:

pip install piccolo

Experiment with queries:

piccolo playground run

Give me an ASGI web app!

piccolo asgi new

FastAPI, Starlette, and BlackSheep are currently supported, with more coming soon.

### **CHAPTER**

# **TWENTY**

# **VIDEOS**

Piccolo has some [tutorial videos on YouTube,](https://www.youtube.com/channel/UCE7x5nm1Iy9KDfXPNrNQ5lA) which are a great companion to the docs.

### **INDEX**

#### Symbols

\_\_getitem\_\_() (*piccolo.columns.column\_types.Array method*), [55](#page-58-0)

### A

add\_m2m() (*piccolo.table.Table method*), [58](#page-61-0) all() (*piccolo.columns.column\_types.Array method*), [56](#page-59-0) any() (*piccolo.columns.column\_types.Array method*), [56](#page-59-0) AppRegistry (*class in piccolo.conf.apps*), [66](#page-69-0) Array (*class in piccolo.columns.column\_types*), [55](#page-58-0)

### B

BigInt (*class in piccolo.columns.column\_types*), [47](#page-50-0) BigSerial (*class in piccolo.columns.column\_types*), [47](#page-50-0) Boolean (*class in piccolo.columns.column\_types*), [44](#page-47-0) Bytea (*class in piccolo.columns.column\_types*), [43](#page-46-0)

## C

Column (*class in piccolo.columns.column\_types*), [42](#page-45-0) Count (*class in piccolo.query.methods.select*), [32](#page-35-0) create\_pydantic\_model() (*in module piccolo.utils.pydantic*), [93](#page-96-0)

## D

Date (*class in piccolo.columns.column\_types*), [51](#page-54-0) DoublePrecision (*class in piccolo.columns.column\_types*), [48](#page-51-0)

### F

ForeignKey (*class in piccolo.columns.column\_types*), [44](#page-47-0) freeze() (*piccolo.query.base.Query method*), [40](#page-43-0)

## G

get\_m2m() (*piccolo.table.Table method*), [59](#page-62-0)

### I

Integer (*class in piccolo.columns.column\_types*), [48](#page-51-0) Interval (*class in piccolo.columns.column\_types*), [52](#page-55-0)

#### J

JSON (*class in piccolo.columns.column\_types*), [54](#page-57-0)

JSONB (*class in piccolo.columns.column\_types*), [54](#page-57-0)

#### N

Numeric (*class in piccolo.columns.column\_types*), [48](#page-51-0)

#### P

PostgresEngine (*class in piccolo.engine.postgres*), [79](#page-82-0)

## R

Real (*class in piccolo.columns.column\_types*), [49](#page-52-0) remove\_m2m() (*piccolo.table.Table method*), [59](#page-62-0)

#### S

Secret (*class in piccolo.columns.column\_types*), [50](#page-53-0) Serial (*class in piccolo.columns.column\_types*), [49](#page-52-0) SmallInt (*class in piccolo.columns.column\_types*), [49](#page-52-0) SQLiteEngine (*class in piccolo.engine.sqlite*), [77](#page-80-0)

### T

table\_finder() (*in module piccolo.conf.apps*), [69](#page-72-0) Text (*class in piccolo.columns.column\_types*), [50](#page-53-0) Time (*class in piccolo.columns.column\_types*), [52](#page-55-0) Timestamp (*class in piccolo.columns.column\_types*), [53](#page-56-0) Timestamptz (*class in piccolo.columns.column\_types*), [53](#page-56-0)

#### U

UUID (*class in piccolo.columns.column\_types*), [50](#page-53-0)

#### V

Varchar (*class in piccolo.columns.column\_types*), [51](#page-54-0)